# AWS での自動化された セキュリティ対応

*AWS 実装ガイド*

*最終更新日:2022 年 6 月([改訂](#page-54-0))*

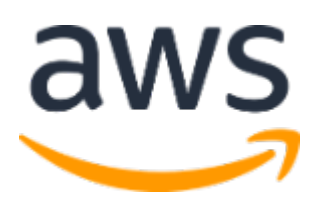

Copyright (c) 2022 by Amazon.com, Inc. or its affiliates. 「AWS での自動化されたセキュリティ対応」ソリューションは、 https://www.apache.org/licenses/LICENSE-2.0 で 閲覧可能な Apache ライセンスバージョン 2.0 の条項に基づいてライセンスされています。

# 目次

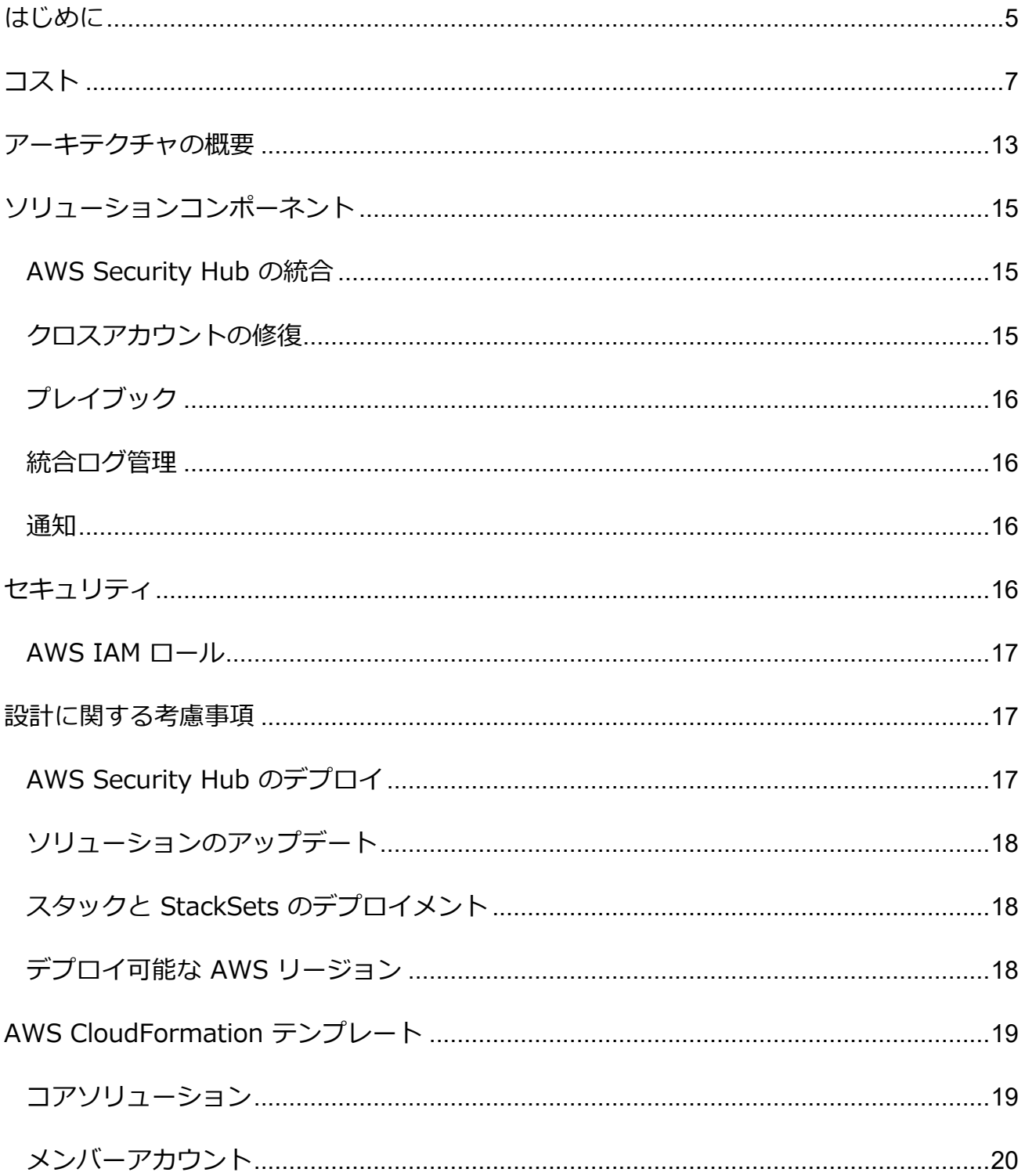

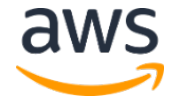

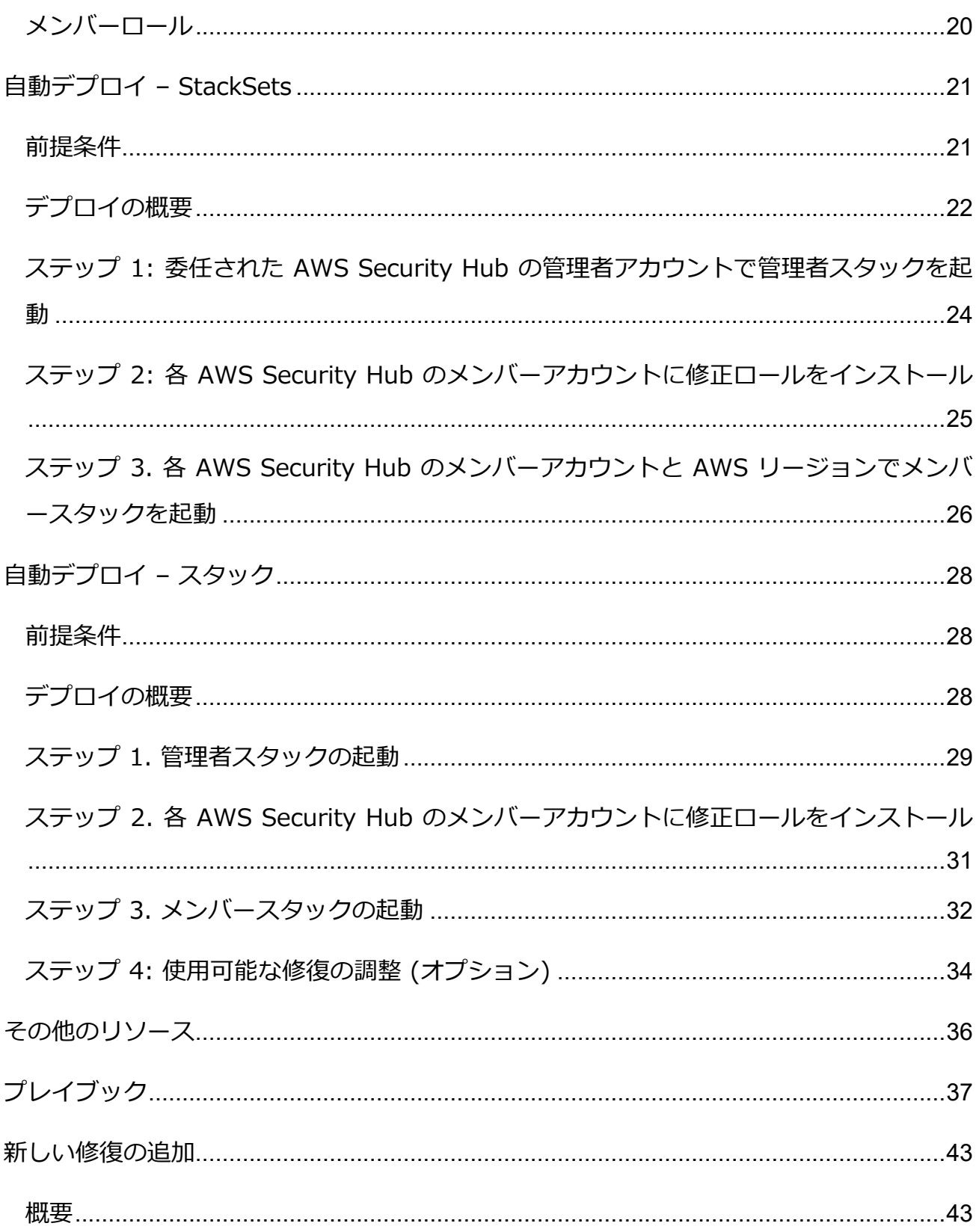

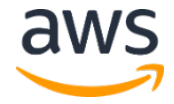

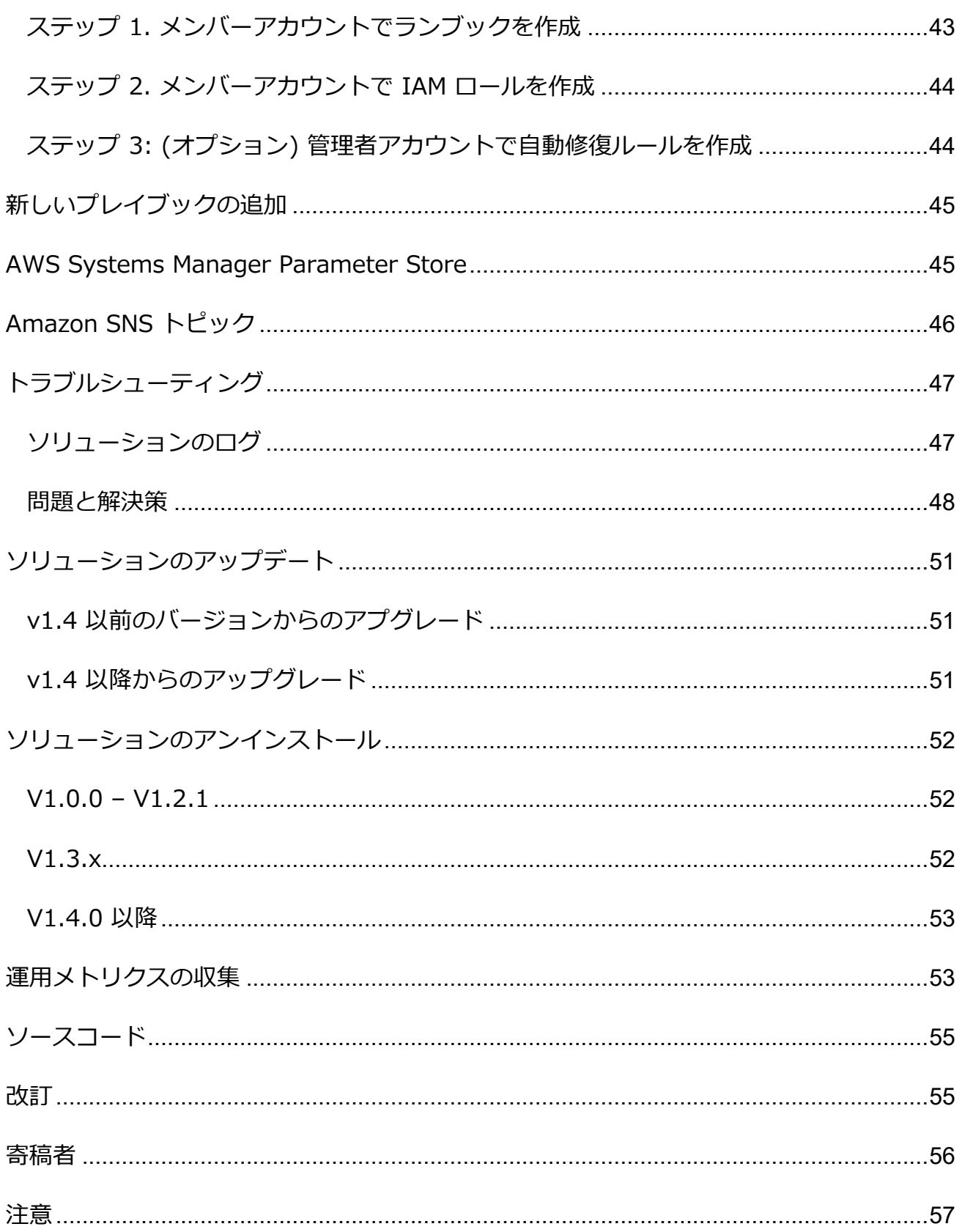

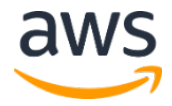

# <span id="page-4-0"></span>はじめに

セキュリティ脅威の継続的な進化は、セキュリティチームによる対応を困難なものとし、その対応には 費用と時間がかかります。「AWS での自動化されたセキュリティ対応」ソリューションは、業界のコ ンプライアンス標準とベストプラクティスに基づいて事前定義された応答と修復アクションを提供する ことにより、これらの脅威に迅速に対応するのに役立ちます。

このソリューションは、[AWS Security Hub](https://aws.amazon.com/security-hub/) に自動化されたプレイブックのライブラリを提供するアド オンのソリューションで、すぐにデプロイ可能なアーキテクチャで構成されています。このソリューシ ョンにより、AWS Security Hub のユーザーは、一般的なセキュリティの検出結果を解決し、AWS で のセキュリティ体制を改善することが容易になります。

特定のプレイブックを選択して、AWS Security Hub のプライマリアカウントにデプロイできます。各 プレイブックには、単一の AWS アカウント内または複数の AWS アカウント間で修復ワークフローを 開始するために必要な、カスタムアクション、[AWS Identity and Access Management](https://aws.amazon.com/iam/) (IAM) ロール、 [Amazon CloudWatch Events](https://docs.aws.amazon.com/AmazonCloudWatch/latest/events/WhatIsCloudWatchEvents.html)、[AWS Systems Manager](https://aws.amazon.com/systems-manager/) オートメーションランブック、[AWS](https://aws.amazon.com/lambda/)  [Lambda](https://aws.amazon.com/lambda/) 関数、[AWS Step Functions](https://aws.amazon.com/step-functions/) が含まれています。修復は AWS Security Hub のアクションメ ニューから機能し、承認されたユーザーがワンクリックで AWS Security Hub が管理するすべてのア カウントの検出結果を修復できるようにします。例えば、AWS リソースを保護するためのコンプライ アンス標準である Center for Internet Security (CIS) AWS Foundations Benchmark の推奨事項を 適用して、パスワードの有効期限を 90 日以内にしたり、AWS に保存されたイベントログの暗号化を 強制したりすることができます。

**注意**: 修復は、早急な対処が必要な緊急事態を対象としています。このソリューションでは、AWS Security Hub コンソールから開始された場合にのみ、検出結果を修正するための変更を行います。 これらの変更を元に戻すには、リソースを手動で元の状態に戻す必要があります。

AWS CloudFormation スタックの一部としてデプロイされた AWS リソースを修正する場合は、ド リフトが発生する可能性があることに注意してください。可能な場合は、スタックのリソースを定義 するコードを変更し、スタックを更新して、スタックのリソースを修正してください。詳細について は、 *AWS CloudFormation ユーザーガイド*の[「ドリフトとは」](https://docs.aws.amazon.com/AWSCloudFormation/latest/UserGuide/using-cfn-stack-drift.html#what-is-drift)を参照してください。

「AWS での自動化されたセキュリティ対応」ソリューションには、「[CIS \(Center for Internet](https://docs.aws.amazon.com/securityhub/latest/userguide/securityhub-cis-controls.html)  [Security\) AWS Foundations Benchmark v1.2.0](https://docs.aws.amazon.com/securityhub/latest/userguide/securityhub-cis-controls.html)」、「AWS [の基本的なセキュリティのベストプラク](https://docs.aws.amazon.com/securityhub/latest/userguide/securityhub-standards-fsbp-controls.html) ティス [\(AFSBP\) v.1.0.0](https://docs.aws.amazon.com/securityhub/latest/userguide/securityhub-standards-fsbp-controls.html)」、「[Payment Card Industry Data Security Standard \(PCI-DSS\) v3.2.1](https://docs.aws.amazon.com/securityhub/latest/userguide/securityhub-pci-controls.html)」 の一部として定義されているセキュリティ基準のプレイブックによる修復が含まれています。詳細につ いては、[「プレイブック」](#page-15-0)セクションを参照してください。

この実装ガイドでは、アマゾン ウェブ サービス (AWS) クラウドに「AWS での自動化されたセキュリ ティ対応」ソリューションをデプロイするためのアーキテクチャ上の考慮事項と設定手順について説明 します。セキュリティと可用性に関する AWS ベストプラクティスを使用して、このソリューションを AWS にデプロイするために必要な AWS のコンピューティング、ネットワーク、ストレージ、その他 さまざまなサービスを起動、設定、実行する [AWS CloudFormation](http://aws.amazon.com/cloudformation/) テンプレートへのリンクが含まれ ています。

このガイドは、AWS クラウドにおけるアーキテクチャの設計の実務経験がある IT インフラストラクチ ャアーキテクト、管理者、DevOps プロフェッショナルを対象としています。

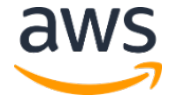

# <span id="page-6-0"></span>コスト

このソリューションの実行に使用した AWS のサービスのコストは、お客様の負担となります。2022 年 6 月の時点で、米国東部 (バージニア北部) の AWS リージョンでこのソリューションをデフォルト 設定で実行するためのコストは、**1 か月あたり 300 回の修復で約 3.33 USD、1 か月あたり 3,000 回の修復で約 26.83 USD、1 か月あたり 30,000 回の修復で約 261.90 USD** です。料金は変更され る可能性があります。詳細については、このソリューションで使用される各 AWS サービスの料金表ペ ージを参照してください。

**注意**: 多くの AWS のサービスには、無料で利用できるサービスの基準額である無料利用枠が含まれ ています。実際のコストは、提示しているコストの例よりも多い場合と少ない場合があります。

このソリューションを実行するための総コストは、次の要因によって異なります。

- AWS Security Hub のメンバーアカウントの数
- 自動的に呼び出されるアクティブな修復の数
- 修復の頻度

このソリューションでは、次の AWS コンポーネントを使用しており、設定に基づいてコストが発生し ます。小規模、中規模、大規模の組織向けのコスト例を示します。

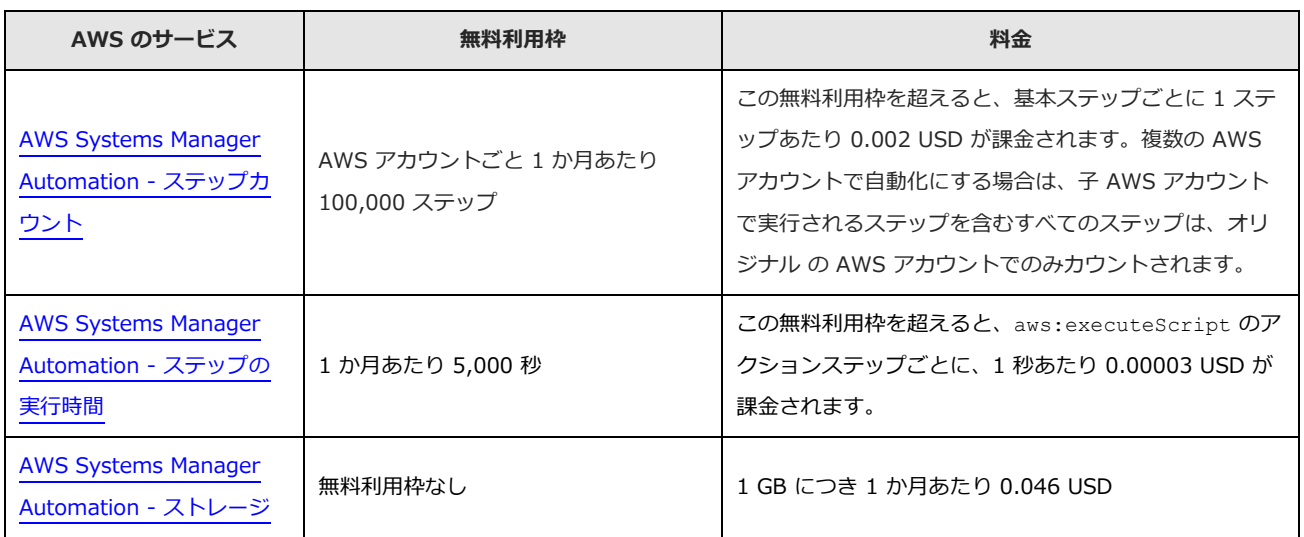

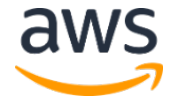

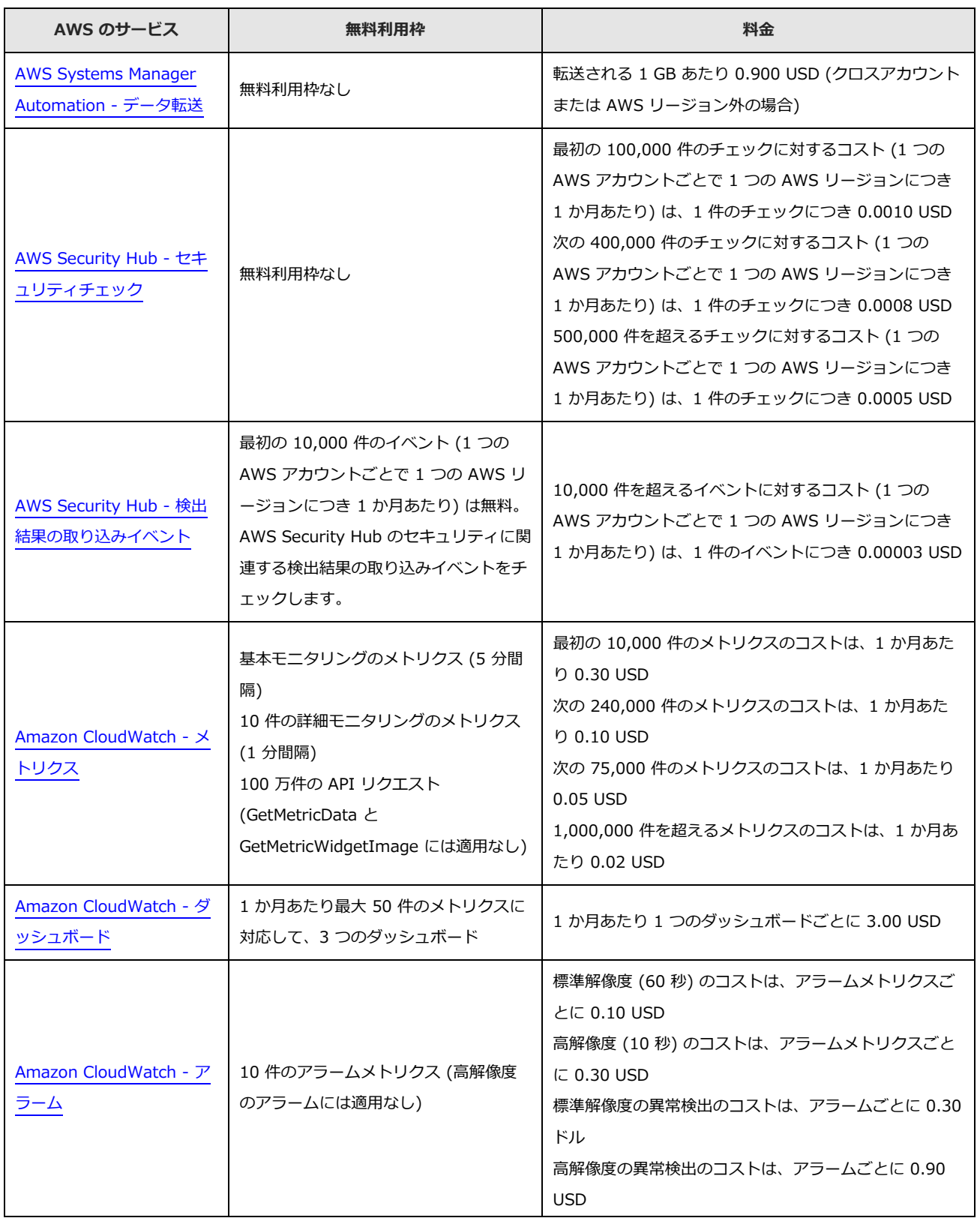

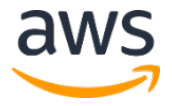

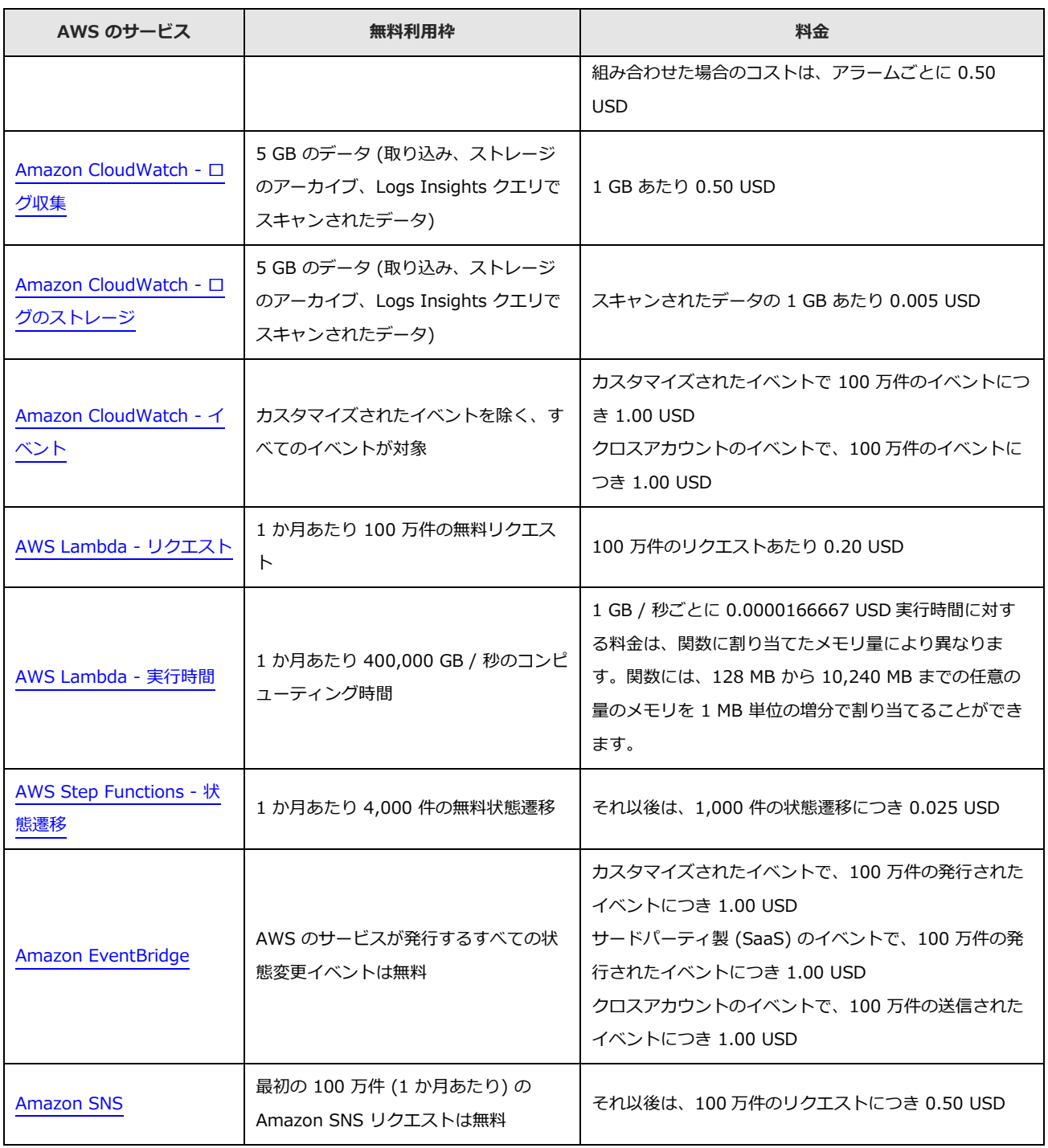

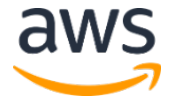

#### 料金の例 (1 か月あたり)

#### 例 1: 1 か月あたり 300 件の修復

- 10 個の AWS アカウント、1 つの AWS リージョン
- 1 つの AWS アカウント / 1 つの AWS リージョン / 1 か月につき 30 件の修復

#### • 総コストは、1 か月あたり 3.33 USD

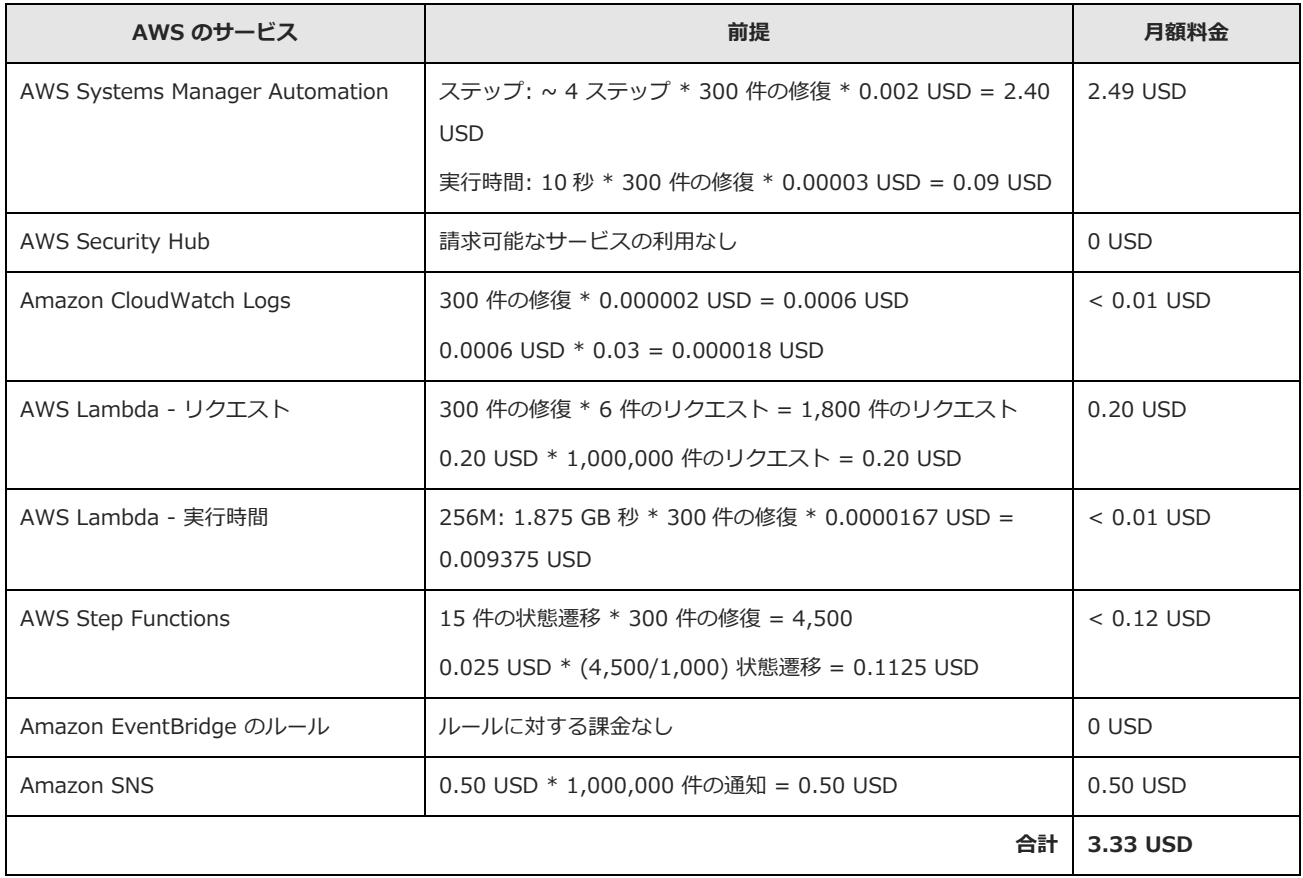

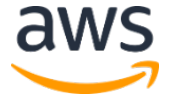

#### 例 2: 1 か月あたり 3,000 件の修復

- 100 個の AWS アカウント、1 つの AWS リージョン
- 1 つの AWS アカウント / 1 つの AWS リージョン / 1 か月につき 30 件の修復
- 総コストは、1 か月あたり 26.75 USD

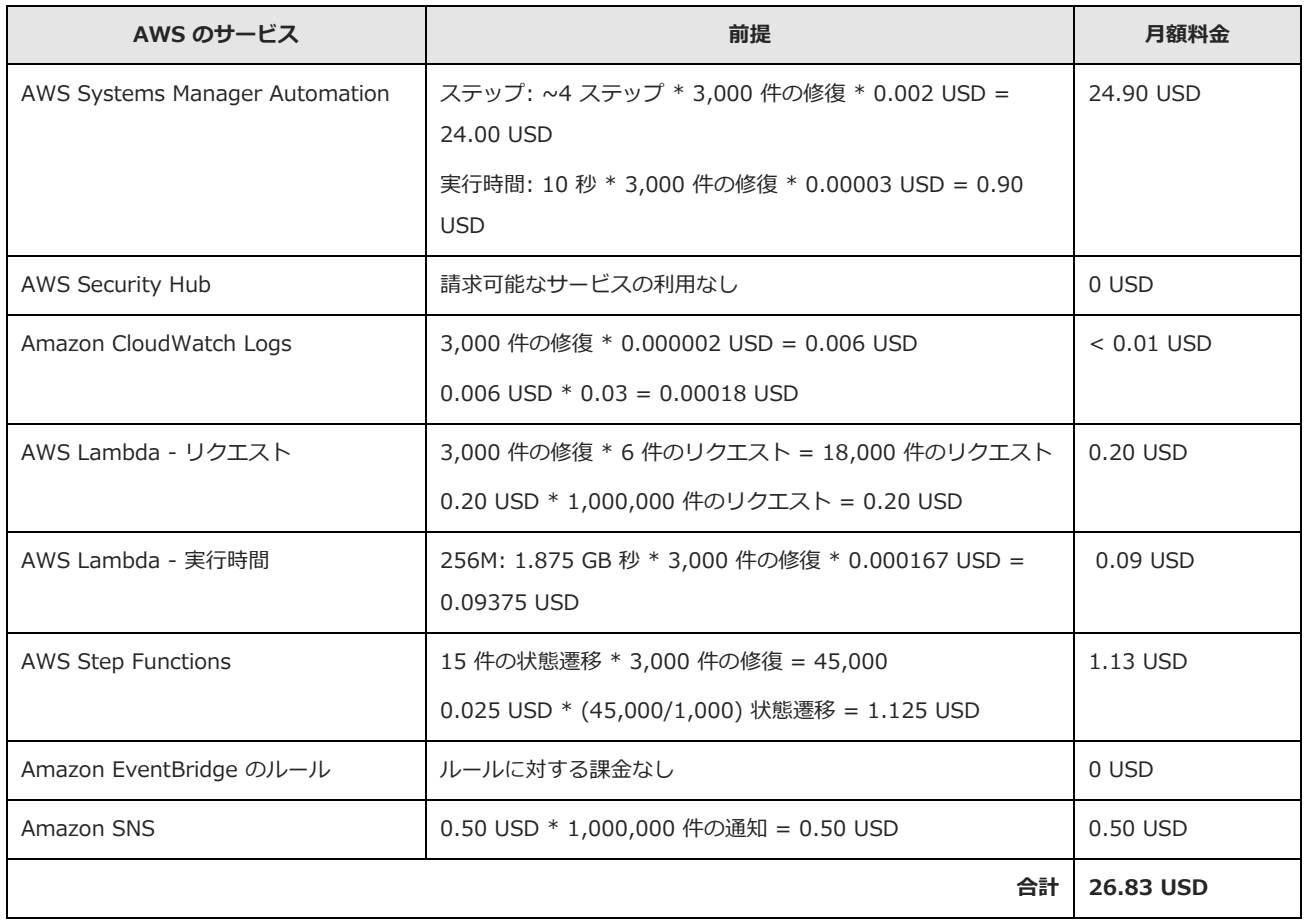

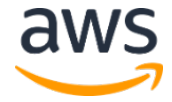

#### 例 3: 1 か月あたり 30,000 件の修復

- 1000 個の AWS アカウント、1 つの AWS リージョン
- 1 つの AWS アカウント / 1 つの AWS リージョン / 1 か月につき 30 件の修復
- 総コストは、1 か月あたり 261.90 USD

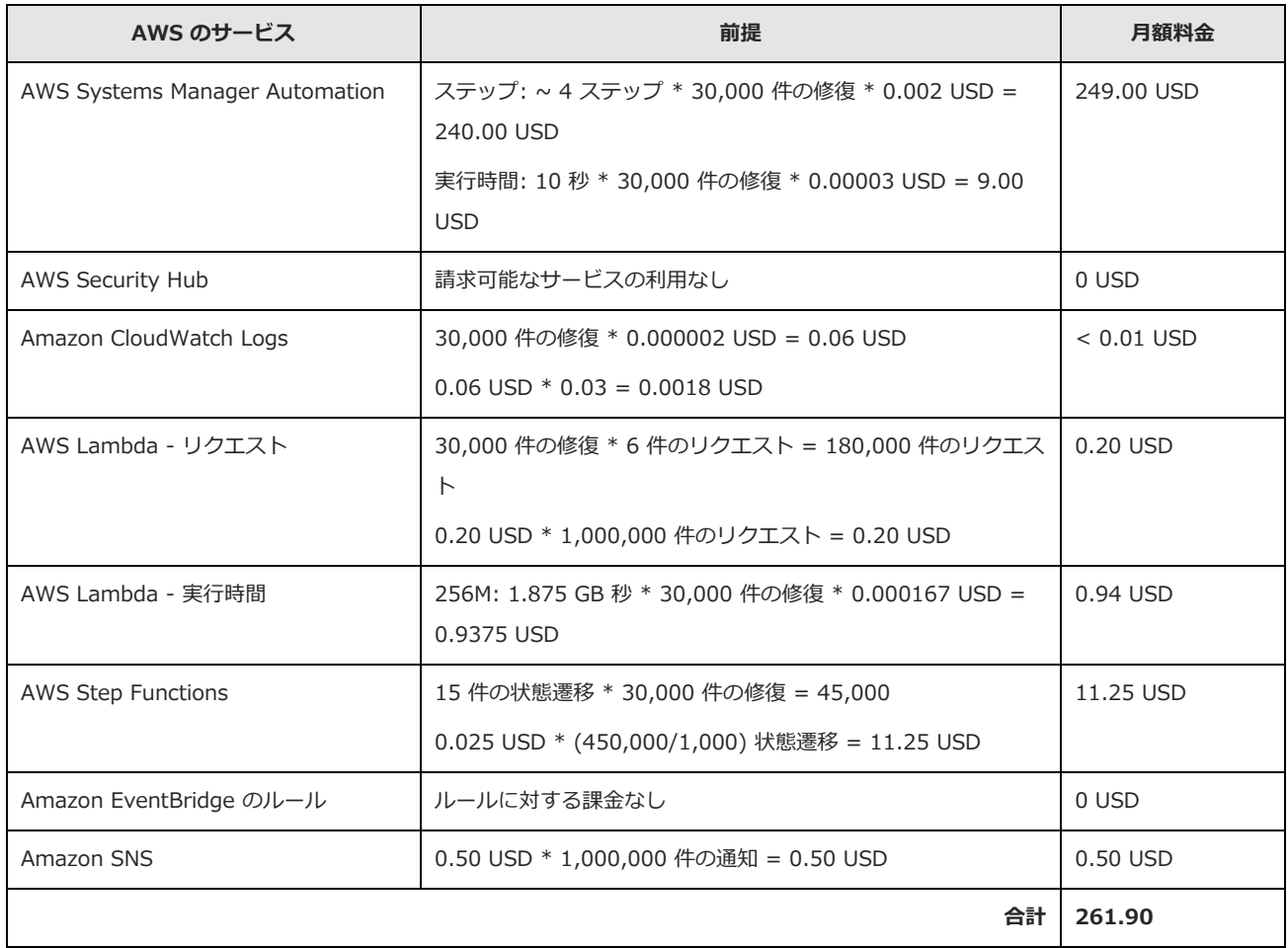

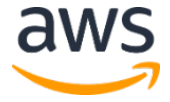

## <span id="page-12-0"></span>アーキテクチャの概要

このソリューションを**デフォルトのパラメータで**デプロイすると、AWS クラウドに次の環境が構築さ れます。

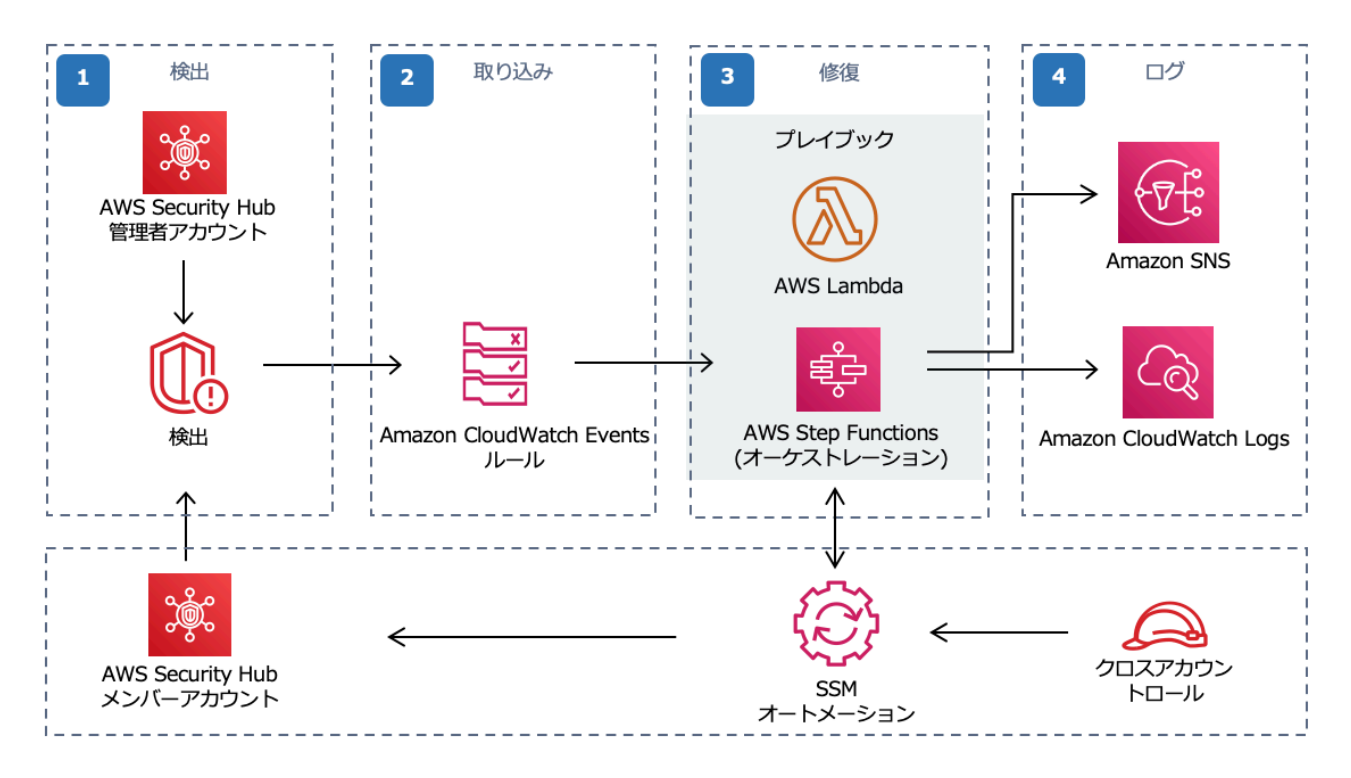

*図 1: 「AWS での自動化されたセキュリティ対応」ソリューションのアーキテクチャ*

「AWS での自動化されたセキュリティ対応」ソリューションには、検出、取り込み、修復、ログ、と いった主なワークフローが含まれています。

1. 検出

AWS Security Hub は、AWS のセキュリティ状態の包括的なビューを提供します。セキュリテ ィの業界標準とベストプラクティスに照らして環境を測定するのに役立ちます。これは、AWS Config、Amazon GuardDuty、AWS Firewall Manager などの他の AWS のサービスからイベ ントとデータを収集することで機能します。これらのイベントとデータは、CIS AWS Foundations Benchmark などのセキュリティ基準に照らして分析されます。準拠状況は、

AWS Security Hub コンソールで*検出結果*として表示されます。新しい検出結果は [Amazon](https://docs.aws.amazon.com/AmazonCloudWatch/latest/events/WhatIsCloudWatchEvents.html)  [CloudWatch Events](https://docs.aws.amazon.com/AmazonCloudWatch/latest/events/WhatIsCloudWatchEvents.html) として送信されます。

#### 2. 取り込み

カスタムアクションを使用して、検出結果に対してイベントを開始できます。これにより、 Amazon CloudWatch Events が発生します。

AWS Security Hub [のカスタムアクションと](https://aws.amazon.com/blogs/apn/how-to-enable-custom-actions-in-aws-security-hub/) [Amazon CloudWatch Events](https://docs.aws.amazon.com/AmazonCloudWatch/latest/events/Create-CloudWatch-Events-Rule.html) ルールは、

「AWS での自動化されたセキュリティ対応」ソリューションのプレイブックを開始して、検出 結果に対応します。このソリューションでサポートしている各コントロールに対して、2 つの Amazon CloudWatch Events ルールがデプロイされます。1 つはカスタムアクションのイベ ント (ユーザーが開始した修復) に一致するルール、もう 1 つはリアルタイムの検出イベント に一致するルール (デフォルトでは無効) です。

AWS Security Hub のカスタムアクションメニューを使用して自動修復を開始するか、非本番 環境で慎重にテストした後で自動修復を有効にすることができます。これは修復ごとに有効に できます。すべての修復で自動開始を有効にする必要はありません。

3. 修復

クロスアカウントの [AWS Identity and Access Management \(IAM\)](http://aws.amazon.com/iam/) ロールを使用して、自動 修復では AWS の API を使用し、検出結果の修復に必要なタスクを実行します。このソリュー ションのすべてのプレイブックでは、[AWS Lambda](http://aws.amazon.com/lambda/) 関数が呼び出されます。一部の AWS Lambda 関数では、修復を直接実行します。その他では、[AWS Systems Manager](http://aws.amazon.com/systems-manager/) オートメー ションランブックを使用して修復を実行します。

4. ログ

プレイブックでは、このソリューションの [Amazon CloudWatch Logs](https://docs.aws.amazon.com/AmazonCloudWatch/latest/logs/Working-with-log-groups-and-streams.html) グループに結果を記録 し、[Amazon Simple Notification Service](https://aws.amazon.com/sns/) (Amazon SNS) トピックに通知を送信して、AWS Security Hub の検出結果を更新します。実行されたアクションの監査証跡は[、検出結果の](https://docs.aws.amazon.com/securityhub/latest/userguide/securityhub-managing-findings.html)メモ に保持されます。AWS Security Hub のダッシュボードで、検出結果ワークフローのステータ スが **NEW** から **NOTIFIED** または **RESOLVED** に変更されます。実行された修復を反映する ように、セキュリティに関する検出結果のメモが更新されます。

# <span id="page-14-0"></span>ソリューションコンポーネント

### <span id="page-14-1"></span>AWS Security Hub の統合

aws-sharr-deploy スタックをデプロイすると、AWS Security Hub のカスタムアクション機能と統 合されます。AWS Security Hub コンソールで **Remediate with SHARR** を選択すると、このソリュ ーションでは AWS Step Functions を使用して、修復のために検出結果のレコードをルーティングし ます。

クロスアカウント権限と AWS Systems Manager のランブックは、aws-sharr-member.template と aws-sharr-member-roles.template の AWS CloudFormation テンプレートを使用して、すべ ての AWS Security Hub のアカウント (管理者およびメンバー) にデプロイする必要があります。詳細 については、[「プレイブック」](#page-15-0)セクションを参照してください。このテンプレートを使用すると、ター ゲットアカウントでの自動修復が可能になります。

ユーザーは、Amazon CloudWatch Events ルールを使用して、修復ごとに自動修復を自動的に開始で きます。このオプションは、AWS Security Hub に報告されるとすぐに検出結果の完全自動修復を起動 します。自動開始はデフォルトでオフに設定されています。このオプションは、AWS Security Hub の 管理者アカウントで Amazon CloudWatch Events ルールをオンにすることで、プレイブックのインス トール中またはインストール後にいつでも変更できます。

### <span id="page-14-2"></span>クロスアカウントの修復

「AWS での自動化されたセキュリティ対応」ソリューションでは、クロスアカウントのロールを使用 して、プライマリアカウントとセカンダリアカウント間で動作します。これらのロールは、このソリュ ーションのインストール中にメンバーアカウントにデプロイされます。各修復には個別のロールが割り 当てられます。プライマリアカウントの修復プロセスでは、修復が必要なアカウントの修復用のロール を引き受ける権限が付与されます。修復は、修復が必要なアカウントの AWS Systems Manager のラ ンブックによって実行されます。

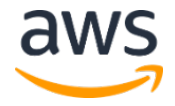

## <span id="page-15-0"></span>プレイブック

一連の修復は、*プレイブック*と呼ばれるパッケージにグループ化されます。プレイブックは、このソリ ューションのテンプレートを使用してインストール、更新、削除されます。このソリューションでは、 現在、次のプレイブックをサポートしています。

- Center for Internet Security (CIS) Amazon Web Services Foundations benchmarks, version 1.2.0 (2018 年 5 月 18 日公開)
- AWS の基本的なセキュリティのベストプラクティス (AFSBP) version 1.0.0 (2021 年 3 月公開)
- Payment Card Industry Data Security Standards (PCI-DSS) version 3.2.1 (2018 年 5 月公開)

#### <span id="page-15-1"></span>統合ログ管理

「AWS での自動化されたセキュリティ対応」ソリューションでは、単一の Amazon CloudWatch Logs グループ (SO0111-SHARR) にログを記録します。これらのログには、このソリューションのト ラブルシューティングと管理のために、詳細なログ記録が含まれています。

#### <span id="page-15-2"></span>通知

このソリューションでは、Amazon Simple Notification Service (Amazon SNS) トピックを使用して 修復結果を発行します。このトピックのサブスクリプションを使用して、このソリューションの機能を 拡張できます。例えば、メール通知を送信したり、トラブルチケットを更新したりできます。

# <span id="page-15-3"></span>セキュリティ

AWS インフラストラクチャでシステムを構築する場合、セキュリティ上の責任はお客様と AWS の間 で共有されます。こ[の責任共有モデルに](https://aws.amazon.com/compliance/shared-responsibility-model/)より、ホストオペレーティングシステムと仮想化レイヤーから サービスが運用されているシステムの物理的なセキュリティに至るまでのコンポーネントについて、 AWS が運用、管理、および制御します。そのため、お客様の運用上の負担を軽減するのに役立ちます。 AWS セキュリティの詳細については、AWS [クラウドセキュリティを](http://aws.amazon.com/security/)参照してください。

#### <span id="page-16-0"></span>AWS IAM ロール

AWS Identity and Access Management (IAM) ロールにより、AWS クラウドのサービスとユーザー に対してアクセスポリシーとアクセス許可を詳細に割り当てることができます。このソリューションで は、各自動修復の機能ごとに、絞り込まれた範囲のアクセス権を付与する IAM ロールを作成します。

管理者アカウントの AWS Step Functions には、SO0111-SHARR-Orchestrator-Admin ロールが 割り当てられます。このロールのみが、各メンバーアカウントの SO0111-Orchestrator-Member を 引き受けることが許可されています。メンバーロールは、各修復ロールが AWS Systems Manager サ ービスに渡して、特定の修復ランブックを実行することを許可されています。修復ロール名は SO0111 で始まり、その後に修復ランブックの名前と一致する説明が続きます。

例えば、SO0111-RemoveVPCDefaultSecurityGroupRules は、 SHARR RemoveVPCDefaultSecurityGroupRules 修復ランブックのロールになります。

# <span id="page-16-1"></span>設計に関する考慮事項

## <span id="page-16-2"></span>AWS Security Hub のデプロイ

AWS Security Hub のデプロイと設定は、このソリューションの前提条件です。AWS Security Hub の セットアップに関する詳細は、*AWS Security Hub ユーザーガイド*の「[AWS Security Hub](https://docs.aws.amazon.com/securityhub/latest/userguide/securityhub-settingup.html) のセットア [ップ」](https://docs.aws.amazon.com/securityhub/latest/userguide/securityhub-settingup.html)を参照してください。

少なくとも、プライマリアカウントで AWS Security Hub が動作するように設定されている必要があ ります。このソリューションは、AWS Security Hub のプライマリアカウントと同じ AWS アカウント (および AWS リージョン) にデプロイできます。各 AWS Security Hub のプライマリアカウントとセ カンダリアカウントで、このソリューションの AWS Step Functions に対する AssumeRole アクセス 権限がアカウントで修復ランブックを実行できるようにするメンバーテンプレートもデプロイする必要 があります。

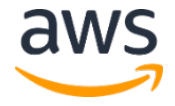

## <span id="page-17-0"></span>ソリューションのアップデート

このソリューションを v1.3.x 以前から最新バージョンにアップグレードするには、まず既存のスタッ クを削除してから、最新バージョンのスタックを再インストールする必要があります。削除の手順につ いては、[「ソリューションのアンインストール」](#page-51-0) セクションを参照してください。ログデータはすべて 保持され、運用データが失われることはありません。v1.4.x からアップグレードする場合は、[「ソリ](#page-50-0) [ューションのアップデート」](#page-50-0)を参照してください。

## <span id="page-17-1"></span>スタックと StackSets のデプロイメント

StackSets では、1 つの AWS CloudFormation テンプレートを使用して、複数の AWS リージョンの AWS アカウントにスタックを作成できます。バージョン 1.4 以降、このソリューションはデプロイさ れる場所と方法に基づいてリソースを分割することにより、StackSets を用いたデプロイをサポートし ます。マルチアカウントのユーザーで、特に AWS Organizations を利用している場合は、StackSets を使用して多数のアカウントにデプロイすることでメリットを得られます。これにより、ソリューショ ンのインストールとメンテナンスに必要な労力が軽減されます。StackSets の詳細については、 「[AWS CloudFormation StackSets](https://docs.aws.amazon.com/servicecatalog/latest/adminguide/using-stacksets.html) の使用」を参照してください。

### <span id="page-17-2"></span>デプロイ可能な AWS リージョン

このソリューションは AWS Systems Manager を使用しますが、現在こちらは特定の AWS リージョ ンのみで利用可能です。このソリューションは、そのサービスをサポートするすべての AWS リージョ ンで動作します。AWS リージョンごとで利用可能な AWS サービスの最新情報については、「[AWS](https://aws.amazon.com/about-aws/global-infrastructure/regional-product-services/) リ [ージョン別のサービス」](https://aws.amazon.com/about-aws/global-infrastructure/regional-product-services/)を参照してください。

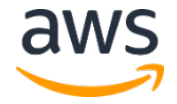

# <span id="page-18-0"></span>AWS CloudFormation テンプレート

このソリューションでは、AWS CloudFormation を使用して、AWS アカウントへの「AWS での自動 化されたセキュリティ対応」ソリューションのデプロイを自動化します。これには、次の AWS CloudFormation テンプレートが含まれており、デプロイ前にダウンロードできます。

## <span id="page-18-1"></span>コアソリューション

**aws-sharr-deploy.template** - このテンプレートを使用して、「AWS で の自動化されたセキュリティ対応」ソリューションを起動します。このテン プレートには、このソリューションのコアコンポーネント、AWS Step **[テンプレートを表示](https://solutions-reference.s3.amazonaws.com/aws-security-hub-automated-response-and-remediation/latest/aws-sharr-deploy.template)**

Functions のログ用のネストされたスタック、選択したセキュリティ基準ごとに 1 つのネストされた スタックがインストールされます。

使用するサービスには、Amazon Simple Notification Service、AWS Key Management Service、 AWS Identity and Access Management 、 AWS Lambda 、 AWS Step Functions 、 Amazon CloudWatch Logs、Amazon S3、AWS Systems Manager などがあります。

#### 管理者アカウントのサポート

次のテンプレートが AWS Security Hub の管理者アカウントにインストールされ、サポートするセキ ュリティ基準が有効になります。aws-sharr-deploy.template をインストールするときに、インス トールするテンプレートを次の中から選択できます。

**aws-sharr-orchestrator-log.template** - AWS Step Functions の Orchestrator 用の Amazon CloudWatch Logs グループの作成。

**AFSBPStack.template** - AWS の基本的なセキュリティのベストプラクティス v1.0.0 のルール。

**CIS120Stack.template** - CIS Amazon Web Services Foundations benchmarks、v1.2.0 のルー ル。

**PCI321Stack.template** - PCI-DSS v3.2.1 のルール。

## <span id="page-19-0"></span>メンバーアカウント

**aws-sharr-member.template** - AWS Systems Manager のオートメー ションランブックとアクセス権限を AWS Security Hub の各メンバーアカウ ント (管理者アカウントを含む) にインストールするためのコアソリューショ **[テンプレートを表示](https://solutions-reference.s3.amazonaws.com/aws-security-hub-automated-response-and-remediation/latest/aws-sharr-member.template)**

ンをセットアップした後にこのテンプレートを使用します。このテンプレートを使用すると、インスト ールするセキュリティ基準のプレイブックを選択できます。

aws-sharr-member.template では、選択内容に基づいて次のテンプレートがインストールされます。

**aws-sharr-remediations.template** - 1 つ以上のセキュリティ基準で使用されている共通の修復コ ード。

**afsbpMemberStack.template** - AWS の基本的なセキュリティのベストプラクティス v1.0.0 の設 定、アクセス許可、修復ランブック。

**CIS120MemberStack.template** - CIS Amazon Web Services Foundations benchmarks、v1.2.0 の設定、アクセス許可、修復ランブック。

**PCI321MemberStack.template** - PCI-DSS v3.2.1 の設定、アクセス許可、修復ランブック。

<span id="page-19-1"></span>メンバーロール

**[テンプレートを表示](https://solutions-reference.s3.amazonaws.com/aws-security-hub-automated-response-and-remediation/latest/aws-sharr-member-roles.template)**

**aws-sharr-member-roles.template** - 各 AWS Security Hub のメンバ ーアカウントに必要な修復ロールを定義します。

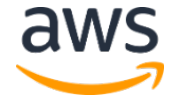

# <span id="page-20-0"></span>自動デプロイ – StackSets

**注意:** StackSets を使用してデプロイすることをお勧めします。ただし、単一アカウントへのデプロ イやテストまたは評価目的の場合は[、スタックのデプロイオ](#page-27-0)プションを検討してください。

このソリューションを起動する前に、このガイドで説明しているアーキテクチャ、ソリューションコン ポーネント、セキュリティ、および設計上の考慮事項を確認してください。このセクションの手順に従 い、ソリューションを設定して AWS Organizations 内にデプロイします。詳細については、 StackSets を参照してください。

**デプロイ時間**: StackSets パラメータによって、1 つのアカウントごとに約 15 分。

#### <span id="page-20-1"></span>前提条件

[AWS Organizations](https://aws.amazon.com/organizations/) は、マルチアカウントの AWS 環境とリソースを一元的に管理するのに役立ちま す。StackSets は AWS Organizations で最適に機能します。

既にこのソリューションの v1.3.x またはそれ以前のバージョンをデプロイしている場合は、既存のソ リューションをアンインストールする必要があります。詳細については、[「ソリューションのアップデ](#page-17-0) [ート」](#page-17-0)セクションを参照してください。

このソリューションをデプロイする前に、AWS Security Hub のデプロイを確認してください。

- AWS Organization には、委任された AWS Security Hub の管理者アカウントが必要です。
- AWS Security Hub が、複数の AWS リージョンにわたって検出結果を集約するように設定す る必要があります。詳細については、*AWS Security Hub ユーザーガ*イドの「[Aggregating](https://docs.aws.amazon.com/securityhub/latest/userguide/finding-aggregation.html)  [findings across Regions](https://docs.aws.amazon.com/securityhub/latest/userguide/finding-aggregation.html)」を参照してください。
- AWS を使用する各 AWS リージョンで、組織の [AWS Security Hub](https://docs.aws.amazon.com/securityhub/latest/userguide/securityhub-prereq-config.html) をアクティブにする必要 があります。

この手順では、AWS Organizations を使用する複数のアカウントがあり、AWS Organizations の管理 アカウントと AWS Security Hub の管理者アカウントを委任していることを前提としています。

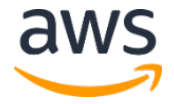

## <span id="page-21-0"></span>デプロイの概要

**注意**: このソリューションの StackSets のデプロイでは、サービスマネージド型とセルフマネージ ド型の StackSets を組み合わせて使用しています。セルフマネージド型の StackSets では、サービ スマネージド型の StackSets ではまだサポートされていないネストされた StackSets を使用してい るため、今のところは使用する必要があります。

AWS Organizations [の委任された管理アカウントか](https://docs.aws.amazon.com/organizations/latest/userguide/services-that-can-integrate-cloudformation.html)ら StackSets をデプロイしてください。

#### **プランニング**

次のフォームを使用して、StackSets のデプロイを支援することができます。データを準備し、デプロ イ中に値をコピーして貼り付けてください。

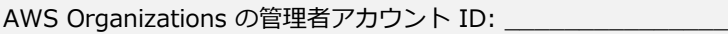

AWS Security Hub の管理者アカウント ID: \_\_\_\_\_\_\_\_\_\_\_\_\_\_\_\_\_

AWS CloudTrail のロググループ: \_\_\_\_\_\_\_\_\_\_\_\_\_\_\_\_\_\_\_\_\_\_\_\_\_\_\_\_\_\_

\_\_\_\_\_\_\_\_\_\_\_\_\_\_\_\_\_\_\_,

\_\_\_\_\_\_\_\_\_\_\_\_\_\_\_\_\_\_\_,

\_\_\_\_\_\_\_\_\_\_\_\_\_\_\_\_\_\_\_,

\_\_\_\_\_\_\_\_\_\_\_\_\_\_\_\_\_\_\_,

\_\_\_\_\_\_\_\_\_\_\_\_\_\_\_\_\_\_\_

\_\_\_\_\_\_\_\_\_\_\_\_\_\_\_\_\_\_\_,

\_\_\_\_\_\_\_\_\_\_\_\_\_\_\_\_\_\_\_,

\_\_\_\_\_\_\_\_\_\_\_\_\_\_\_\_\_\_\_,

\_\_\_\_\_\_\_\_\_\_\_\_\_\_\_\_\_\_\_

 $\mathcal{L}$ 

メンバーアカウント ID (カンマ区切りリスト):

AWS Organizations の OU (カンマ区切りリスト):

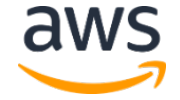

#### **ステップ 1: 委任された AWS Security Hub の管理者アカウントで管理者スタックを起動**

- セルフマネージド型の StackSets を使用して、AWS Security Hub の管理者と同じ AWS リー ジョンの AWS Security Hub の管理者アカウントで aws-sharr-deploy.template AWS CloudFormation テンプレートを起動します。このテンプレートでは、ネストされたスタック を使用しています。
- インストールするセキュリティ基準を選択します。デフォルトで、すべて選択されています (推 奨)
- 使用する既存の Orchestrator ロググループを選択します。前回のインストールで SO0111- SHARR-Orchestrator がすでに存在する場合は、Yes を選択します。

セルフマネージド型 StackSets の詳細については、*AWS CloudFormation ユーザーガイド*の「[Grant](https://docs.aws.amazon.com/AWSCloudFormation/latest/UserGuide/stacksets-prereqs-self-managed.html)  [self-managed permissions](https://docs.aws.amazon.com/AWSCloudFormation/latest/UserGuide/stacksets-prereqs-self-managed.html)」を参照してください。

#### **ステップ 2: 各 AWS Security Hub のメンバーアカウントに修復ロールをインストール**

ステップ 2 のテンプレートはステップ 1 で作成された IAM ロールを参照するため、ステップ 1 の デプロイが完了するまで待ちます。

- サービスマネージド型 StackSets を使用して、AWS Organizations の各アカウントの単一の AWS リージョンで aws-sharr-member-roles.template AWS CloudFormation テンプレ ートを起動します。
- 組織に新しいアカウントが追加された時に、このテンプレートを自動的にインストールするよ うに選択します。
- AWS Security Hub の管理者アカウントのアカウント ID を入力します。

#### **ステップ 3: 各 AWS Security Hub のメンバーアカウントと AWS リージョンでメンバースタックを 起動**

• セルフマネージド型 StackSets を使用して、同じ AWS Security Hub の管理者が管理する AWS Organizations のすべてのアカウントに AWS リソースがあるすべての AWS リージョン で、aws-sharr-member.template AWS CloudFormation テンプレートを起動します。

**注意**: サービスマネージド型 StackSets がネストされたスタックがサポートされるまでは、組織に 加わる新しいアカウントに対してこの手順を実行する必要があります。

- インストールするセキュリティ基準のプレイブックを選択します。
- AWS CloudTrail ロググループの名前を指定します (一部の修復で使用します)。
- AWS Security Hub の管理者アカウントのアカウント ID を入力します。

**重要:** このソリューションには、匿名の運用メトリクスを AWS に送信するオプションが含まれてい ます。当社はこのデータを使用して、お客様がこのソリューション、関連サービスおよび製品をどの ように使用しているかをよりよく理解し、提供するサービスや製品の改善に役立てます。AWS は、 このアンケートを通じて収集されたデータを所有します。データ収集には、AWS [プライバシーポリ](https://aws.amazon.com/privacy/) [シーが](https://aws.amazon.com/privacy/)適用されます。

この機能を無効にするには、テンプレートをダウンロードして、AWS CloudFormation のマッピン グセクションを変更し、AWS CloudFormation コンソールを使用してテンプレートをアップロード し、このソリューションをデプロイします。詳細については、このガイドの[「運用メトリックの収](#page-52-1) [集」](#page-52-1)セクションを参照してください。

## <span id="page-23-0"></span>ステップ 1: 委任された AWS Security Hub の管理者アカウ

#### ントで管理者スタックを起動

1. AWS Security Hub の管理者アカウントで、管理スタック (aws-sharr-deploy.template) をデプロイします。通常、単一の AWS リージョンの組織ごとに 1 つ指定します。このスタッ クはネストされたスタックを使用するため、このテンプレートをセルフマネージド型の StackSets としてデプロイする必要があります。

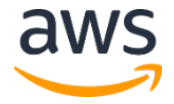

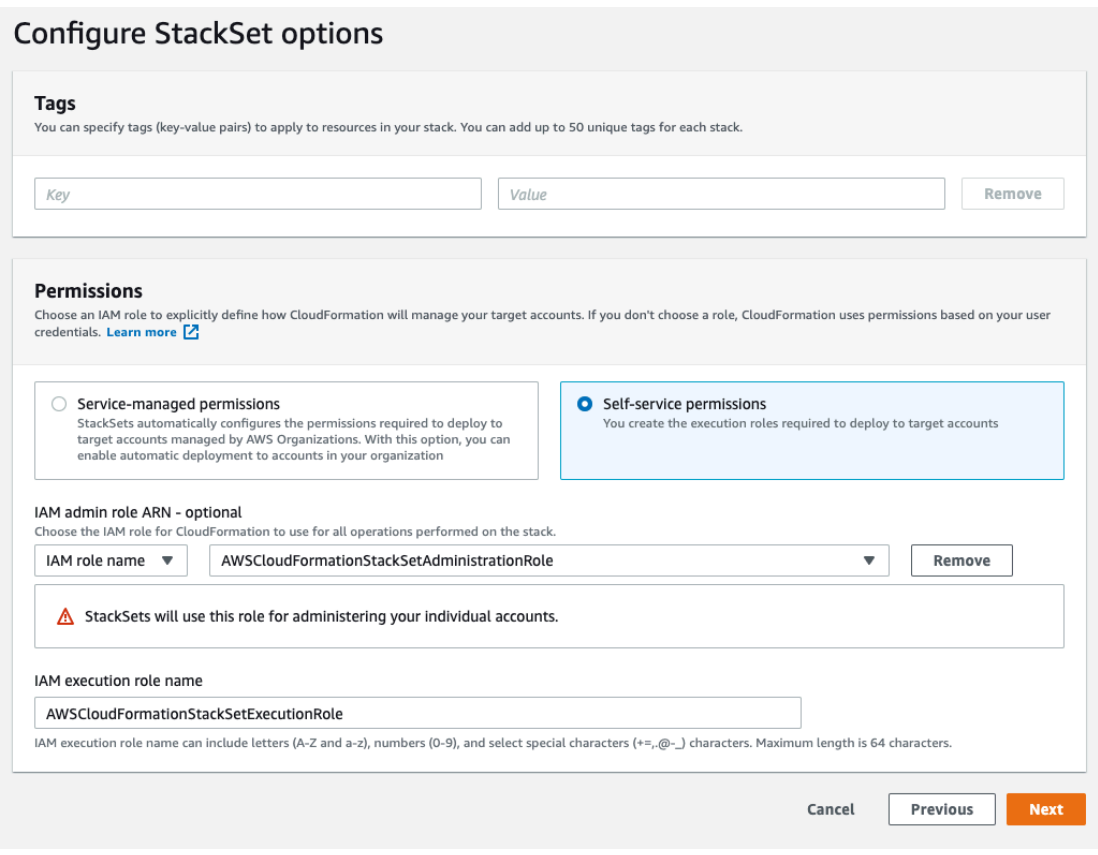

*図 2: StackSets オプションの設定*

- 2. **Account numbers** パラメータに、AWS Security Hub の管理者アカウントのアカウント ID を入力します。
- 3. **Specify regions** パラメータで、AWS Security Hub の管理者がオンになっている AWS リー ジョンのみを選択します。この手順が完了するのを待ってから、ステップ 2 に進みます。

# <span id="page-24-0"></span>ステップ 2: 各 AWS Security Hub のメンバーアカウントに 修正ロールをインストール

サービスマネージド型 StackSets を使用して、メンバーロールのテンプレート (aws-sharr-memberroles.template) をデプロイします。この StackSets は、メンバーアカウントごとに 1 つの AWS リージョンにデプロイする必要があります。これにより、AWS Step Functions の SHARR Orchestrator からのクロスアカウント API コールを許可するグローバルロールが定義されます。

- 1. 組織のポリシーに従って、組織全体 (通常) または組織単位にデプロイします。
- 2. AWS Organizations の新しいアカウントにこれらのアクセス権限が付与されるように、自動デ プロイをオンにします。
- 3. **Specify regions** パラメータで、単一の AWS リージョンを選択します。IAM ロールはグロー バルです。この StackSets がデプロイされている間に、ステップ 3 に進むことができます。

**Specify StackSet details** 

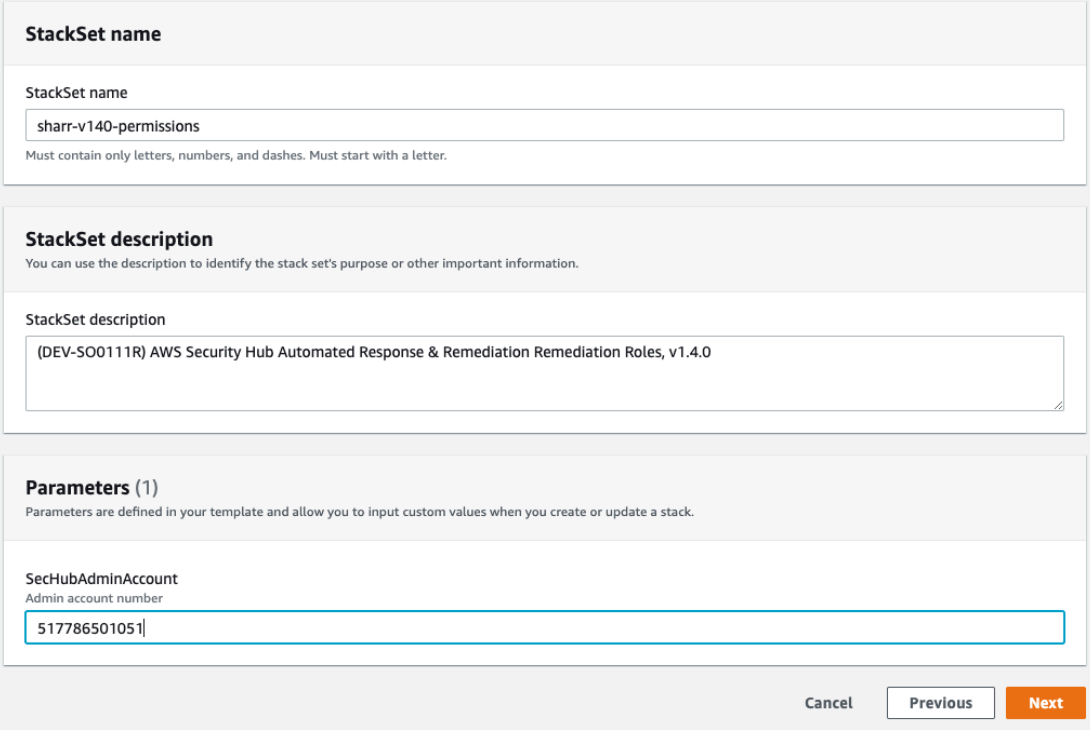

*図 3: StackSets の詳細を指定*

# <span id="page-25-0"></span>ステップ 3. 各 AWS Security Hub のメンバーアカウントと

### AWS リージョンでメンバースタックを起動

このスタックはネストされたスタックを使用するため、セルフマネージド型 StackSets としてデプロイ する必要があります。AWS Organizations の新しいアカウントへの自動デプロイはサポートされてい ません。

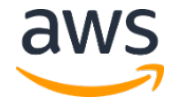

#### パラメータ

**LogGroup Configuration**: AWS CloudTrail のログを受信するロググループを選択します。存在して いない場合、またはロググループがアカウントごとに異なる場合は、適切な値を選択してください。ア カウント管理者は、AWS CloudTrail のログ用に Amazon CloudWatch Logs のグループを作成した後 に、AWS System Manager Parameter Store で /Solutions/SO0111/Metrics\_LogGroupName パラ メータを更新する必要があります。これは、API コールでメトリクスのアラームを作成する修復に必要 です。

**Standards**: メンバーアカウントに読み込むセキュリティ基準を選択します。これにより、AWS Systems Manager のランブックがインストールされるだけで、セキュリティ基準は有効になりません。

**SecHubAdminAccount**: このソリューションの管理者テンプレートをインストールした AWS Security Hub の管理者アカウントのアカウント ID を入力します。

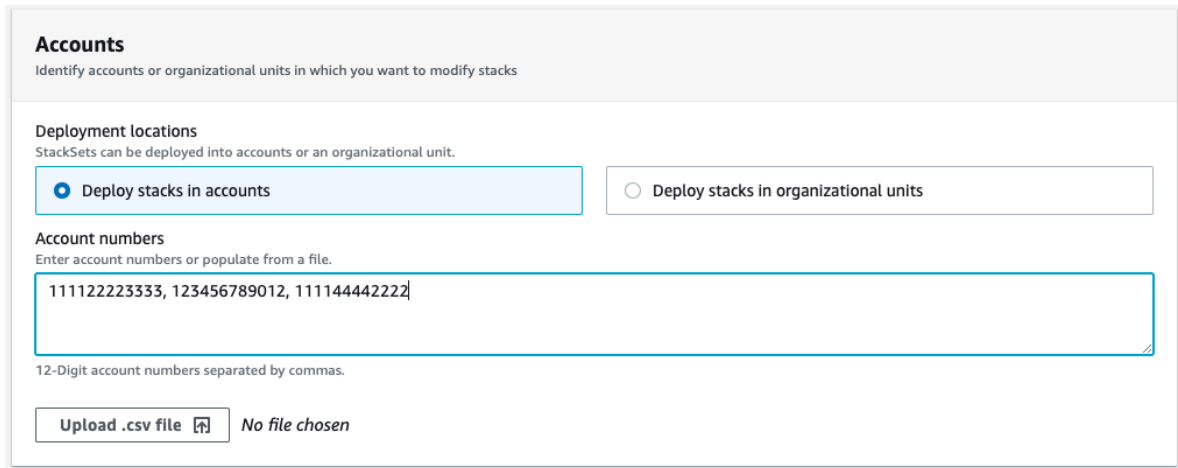

*図 4: アカウント*

**Deployment locations**: アカウント番号または組織単位のリストを指定できます。

**Specify regions**: 検出結果を修復する AWS リージョンをすべて選択します。アカウントと AWS リ ージョンの数に応じて、デプロイのオプションを調整できます。**リージョンの同時実行性**は並列化でき ます。

# <span id="page-27-0"></span>自動デプロイ – スタック

**注意:** マルチアカウントのユーザーには、StackSets [を使用したデプロイを](#page-20-0)強くお勧めします。

このソリューションを起動する前に、このガイドで説明しているアーキテクチャ、ソリューションコン ポーネント、セキュリティ、および設計上の考慮事項を確認してください。このセクションの手順に従 って、このソリューションを設定して AWS アカウントにデプロイします。

**デプロイ時間 :** 約 15 分

#### <span id="page-27-1"></span>前提条件

このソリューションをデプロイする前に、AWS Security Hub がプライマリアカウントおよびセカンダ リアカウントと同じ AWS リージョンにあることを確認してください。既にこのソリューションをデプ ロイしている場合は、既存のソリューションをアンインストールする必要があります。詳細については、 [「ソリューションのアップデート」](#page-17-0)セクションを参照してください。

## <span id="page-27-2"></span>デプロイの概要

次の手順を使用して、このソリューションを AWS にデプロイします。

ステップ 1. [管理者スタックの起動](#page-28-0)

- aws-sharr-deploy.template AWS CloudFormation テンプレートを AWS Security Hub の管理者アカウントで起動します。
- インストールするセキュリティ基準を選択します。
- 使用する既存の Orchestrator ロググループを選択します (以前のインストールで SO0111- SHARR-Orchestrator が既に存在している場合は Yes を選択してください)。

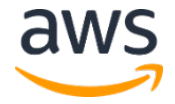

#### ステップ 2. [メンバースタックの起動](#page-31-0)

- CIS 3.1-3.14 の修復で使用する Amazon CloudWatch Logs グループの名前を指定します。 AWS CloudTrail のログを受け取る Amazon CloudWatch Logs のロググループの名前である 必要があります。
- 修復ロールをインストールするかどうかを選択します。このロールは、アカウントごとに 1 回 だけインストールしてください。
- インストールするプレイブックを選択します。
- AWS Security Hub の管理者アカウントのアカウント ID を入力します。

ステップ 3. [使用可能な修復の調整](#page-33-0) (オプション)

• メンバーアカウントごとに修復をすべて削除します。この手順は省略可能です。

#### <span id="page-28-0"></span>ステップ 1. 管理者スタックの起動

**重要:** このソリューションには、匿名の運用メトリクスを AWS に送信するオプションが含まれてい ます。当社はこのデータを使用して、お客様がこのソリューション、関連サービスおよび製品をどの ように使用しているかをよりよく理解し、提供するサービスや製品の改善に役立てます。AWS は、 このアンケートを通じて収集されたデータを所有します。データ収集には、AWS [プライバシーポリ](https://aws.amazon.com/privacy/) [シーが](https://aws.amazon.com/privacy/)適用されます。

この機能を無効にするには、テンプレートをダウンロードして、AWS CloudFormation のマッピン グセクションを変更し、AWS CloudFormation コンソールを使用してテンプレートをアップロード し、このソリューションをデプロイします。詳細については、このガイドの[「運用メトリックの収](#page-52-1) [集」](#page-52-1)セクションを参照してください。

この自動化された AWS CloudFormation テンプレートは、「AWS Security Hub での自動化されたセ キュリティ対応」ソリューションを AWS クラウドにデプロイします。スタックを起動する前に、AWS Security Hub を有効にして[、前提条件を](#page-27-1)確認する必要があります。

**注意:** このソリューションの実行中に使用した AWS のサービスのコストは、お客様の負担となりま す。詳細については、このガイドの[「コスト」](#page-6-0)セクションで、このソリューションで使用されている 各 AWS のサービスの料金表ページを参照してください。

1. AWS Security Hub が現在設定されている AWS アカウントの AWS マネ ジメントコンソールにサインインしてから、 aws-sharrdeploy.template AWS CloudFormation テンプレートを起動するボタン

**ソリューション [スタックの起動](https://console.aws.amazon.com/cloudformation/home?region=us-east-1#/stacks/new?&templateURL=https://solutions-reference.s3.amazonaws.com/aws-security-hub-automated-response-and-remediation/latest/aws-sharr-deploy.template)**

を選択します。独自にカスタマイズするため[にテンプレートをダウンロードす](https://solutions-reference.s3.amazonaws.com/aws-security-hub-automated-response-and-remediation/latest/aws-sharr-deploy.template)ることもできます。

2. テンプレートは、デフォルトで米国東部 (バージニア北部) リージョンで起動されます。別の AWS リージョンでこのソリューションを起動するには、AWS マネージメントコンソールのナビゲーショ ンバーでリージョンセレクターを使用します。

**注意**:このソリューションでは AWS Systems Manager を使用します。このサービスは、現在、一 部の AWS リージョンでのみ利用可能です。このソリューションは、AWS Systems Manager が利 用可能な AWS リージョンで起動する必要があります。AWS リージョンごとで利用可能な AWS サ ービスの最新情報については、「AWS [リージョン別のサービス」](https://aws.amazon.com/about-aws/global-infrastructure/regional-product-services/)をご参照ください。

- 3. **スタックの作成**ページで、正しいテンプレート URL が **Amazon S3 URL** テキストボックスに入力 されていることを確認し、[**次へ**] を選択します。
- 4. **スタックの詳細を指定**ページで、このソリューションのスタックに名前を割り当てます。名前の文 字数制限に関する詳細は、*AWS Identity and Access Management ユーザーガイド*の「[IAM](https://docs.aws.amazon.com/IAM/latest/UserGuide/reference_iam-limits.html) およ び [AWS STS](https://docs.aws.amazon.com/IAM/latest/UserGuide/reference_iam-limits.html) クォータ」を参照してください。
- 5. **パラメータ**ページで、次のパラメータを指定して [**次へ**] を選択します。

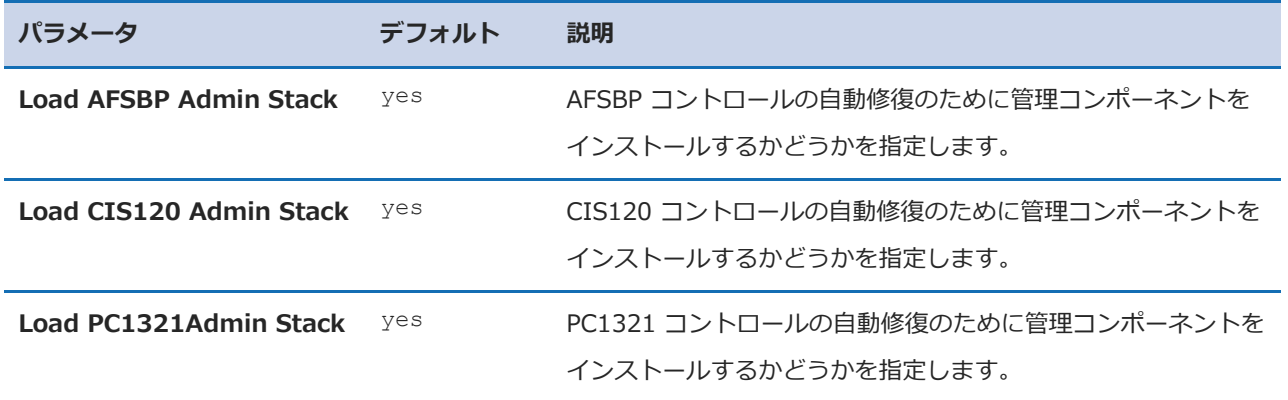

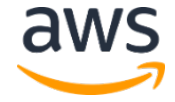

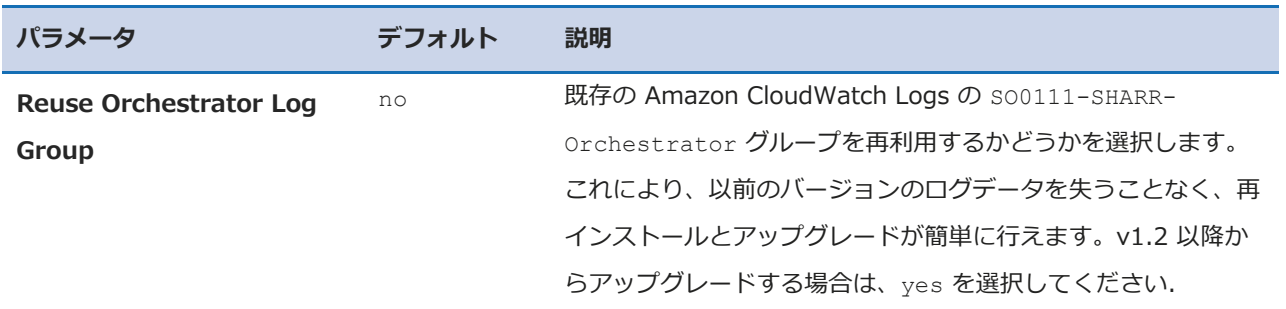

- 6. **スタックオプションの設定**ページで、[**次へ**] を選択します。
- 7. **レビュー**ページで、設定を確認します。テンプレートが AWS Identity and Access Management (IAM) リソースを作成することを承認するチェックボックスを必ずオンにします。
- 8. [**スタックの作成**] を選択してスタックをデプロイします。

スタックのステータスは、AWS CloudFormation コンソールの**ステータス**列で確認できます。約 10 分で CREATE COMPLETE ステータスが表示されます。

<span id="page-30-0"></span>ステップ 2. 各 AWS Security Hub のメンバーアカウントに

#### 修正ロールをインストール

aws-sharr-member-roles.template StackSets は、メンバーアカウントごとに 1 つのリージョ ンにのみデプロイする必要があります。これにより、AWS Step Functions の SHARR Orchestrator からのクロスアカウント API コールを許可するグローバルロールが定義されます。

1. AWS Security Hub のメンバーアカウント (メンバーでもある管理者ア カウントを含む) ごとに AWS マネジメントコンソールにサインインし ます。aws-sharr-member-roles.template AWS CloudFormation

**[ロールスタック](https://console.aws.amazon.com/cloudformation/home?region=us-east-1#/stacks/new?&templateURL=https://solutions-reference.s3.amazonaws.com/aws-security-hub-automated-response-and-remediation/latest/aws-sharr-member-roles.template) の起動**

テンプレートを起動するボタンを選択します。独自にカスタマイズするため[にテンプレートをダウ](https://solutions-reference.s3.amazonaws.com/aws-security-hub-automated-response-and-remediation/latest/aws-sharr-member-roles.template) [ンロードす](https://solutions-reference.s3.amazonaws.com/aws-security-hub-automated-response-and-remediation/latest/aws-sharr-member-roles.template)ることもできます。

2. テンプレートは、デフォルトで米国東部 (バージニア北部) リージョンで起動されます。別の AWS リージョンでこのソリューションを起動するには、AWS マネージメントコンソールのナビゲーショ ンバーでリージョンセレクターを使用します。

- 3. **スタックの作成**ページで、正しいテンプレート URL が **Amazon S3 URL** テキストボックスに入力 されていることを確認し、[**次へ**] を選択します。
- 4. **スタックの詳細を指定**ページで、ソリューションスタックに名前を付けます。名前の文字数制限に 関する詳細は、*AWS Identity and Access Management ユーザーガイド*の「IAM [および](https://docs.aws.amazon.com/IAM/latest/UserGuide/reference_iam-limits.html) AWS STS [クォータ」](https://docs.aws.amazon.com/IAM/latest/UserGuide/reference_iam-limits.html)を参照してください。
- 5. **パラメータ**ページで、次のパラメータを指定して [**次へ**] を選択します。

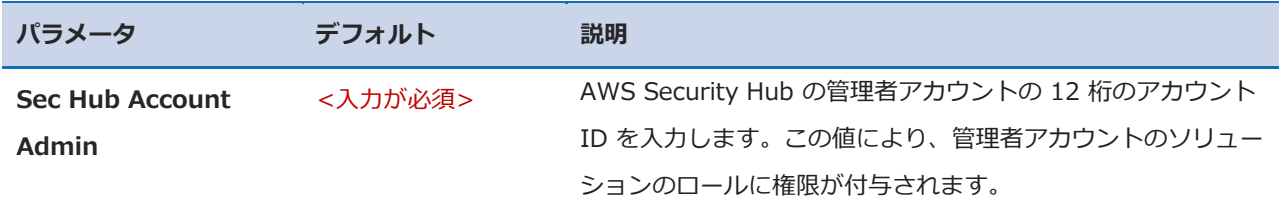

- 6. **スタックオプションの設定**ページで、[**次へ**] を選択します。
- 7. **レビュー**ページで、設定を確認します。テンプレートが AWS Identity and Access Management (IAM) リソースを作成することを承認するチェックボックスを必ずオンにします。
- 8. [**スタックの作成**] を選択してスタックをデプロイします。

スタックのステータスは、AWS CloudFormation コンソールの**ステータス**列で確認できます。約 5 分で CREATE COMPLETE ステータスが表示されます。このスタックが読み込まれている間は、 次のステップに進むことができます。

## <span id="page-31-0"></span>ステップ 3. メンバースタックの起動

**重要:** このソリューションには、匿名の運用メトリクスを AWS に送信するオプションが含まれてい ます。当社はこのデータを使用して、お客様がこのソリューション、関連サービスおよび製品をどの ように使用しているかをよりよく理解し、提供するサービスや製品の改善に役立てます。AWS は、 このアンケートを通じて収集されたデータを所有します。データ収集には、AWS [プライバシーポリ](https://aws.amazon.com/privacy/) [シーが](https://aws.amazon.com/privacy/)適用されます。

この機能を無効にするには、テンプレートをダウンロードして、AWS CloudFormation のマッピン グセクションを変更し、AWS CloudFormation コンソールを使用してテンプレートをアップロード

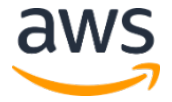

し、このソリューションをデプロイします。詳細については、このガイドの[「運用メトリックの収](#page-52-1) [集」](#page-52-1)セクションを参照してください。

aws-sharr-member スタックは、各 AWS Security Hub のメンバーアカウントにインストールする必 要があります。このスタックは、自動修復用のランブックを定義します。各メンバーアカウントの管理 者は、このスタック経由で利用可能な修復をコントロールできます。

1. AWS Security Hub のメンバーアカウント (メンバーでもある管理者アカウ ントを含む) ごとに AWS マネジメントコンソールにサインインします。 aws-sharr-member.template AWS CloudFormation テンプレートを起 動するボタンを選択します。独自にカスタマイズするため[にテンプレートをダウンロードす](https://solutions-reference.s3.amazonaws.com/aws-security-hub-automated-response-and-remediation/latest/aws-sharr-member.template)ること **[メンバースタック](https://console.aws.amazon.com/cloudformation/home?region=us-east-1#/stacks/new?&templateURL=https://solutions-reference.s3.amazonaws.com/aws-security-hub-automated-response-and-remediation/latest/aws-sharr-member.template)**

もできます。

2. テンプレートは、デフォルトで米国東部 (バージニア北部) リージョンで起動されます。別の AWS リージョンでこのソリューションを起動するには、AWS マネージメントコンソールのナビゲーショ ンバーでリージョンセレクターを使用します。

**注意**: このソリューションでは AWS Systems Manager を使用します。このサービスは、現在、ほ とんどの AWS リージョンで利用可能です。このソリューションは、AWS Systems Manager が利 用可能な AWS リージョンで起動する必要があります。AWS リージョンごとで利用可能な AWS サ ービスの最新情報については、「AWS [リージョン別のサービス」](https://aws.amazon.com/about-aws/global-infrastructure/regional-product-services/)をご参照ください。

- 3. **スタックの作成**ページで、正しいテンプレート URL が **Amazon S3 URL** テキストボックスに入力 されていることを確認し、[**次へ**] を選択します。
- 4. **スタックの詳細を指定**ページで、このソリューションのスタックに名前を割り当てます。名前の文 字数制限に関する詳細は、*AWS Identity and Access Management ユーザーガイド*の「[IAM](https://docs.aws.amazon.com/IAM/latest/UserGuide/reference_iam-limits.html) およ び [AWS STS](https://docs.aws.amazon.com/IAM/latest/UserGuide/reference_iam-limits.html) クォータ」を参照してください。
- 5. **パラメータ**ページで、次のパラメータを指定して [**次へ**] を選択します。

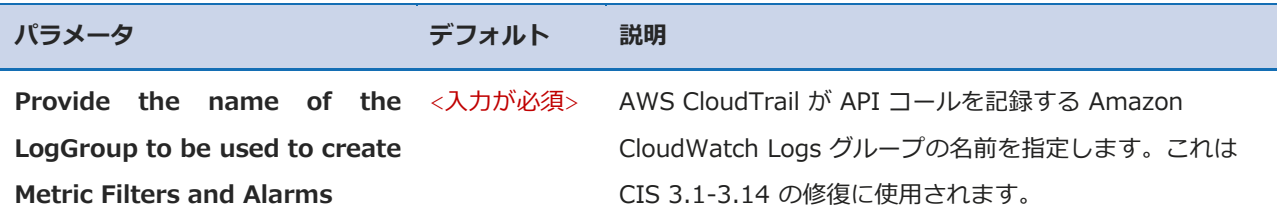

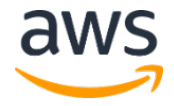

**の起動**

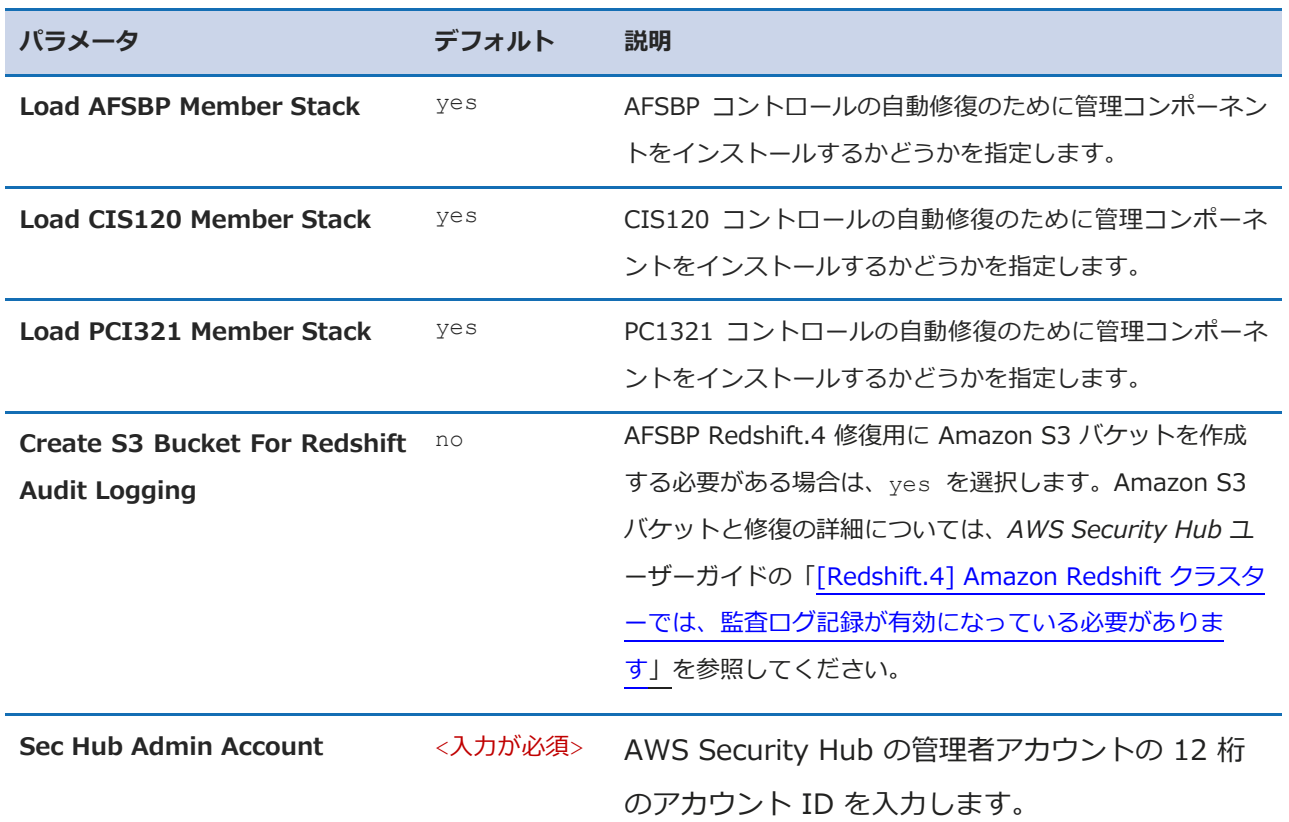

6. **スタックオプションの設定**ページで、[**次へ**] を選択します。

- 7. **レビュー**ページで、設定を確認します。テンプレートが AWS Identity and Access Management (IAM) リソースを作成することを承認するチェックボックスを必ずオンにします。
- 8. [**スタックの作成**] を選択してスタックをデプロイします。

スタックのステータスは、AWS CloudFormation コンソールの**ステータス**列で確認できます。約 15 分で CREATE\_COMPLETE ステータスが表示されます。

## <span id="page-33-0"></span>ステップ 4: 使用可能な修復の調整 (オプション)

メンバーアカウントから特定の修復を削除する場合は、ネストされたスタックをセキュリティ基準に合 わせて更新することで削除できます。シンプルにするために、ネストされたスタックのオプションはル ートスタックには伝播されません。

- 1. [AWS CloudFormation](https://console.aws.amazon.com/cloudformation/home) コンソールにサインインして、ネストされたスタックを選択します。
- 2. [**更新**] を選択します。

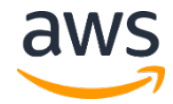

3. [**ネストされたスタックを更新**] を選択して [**スタックの更新**] を選択します。

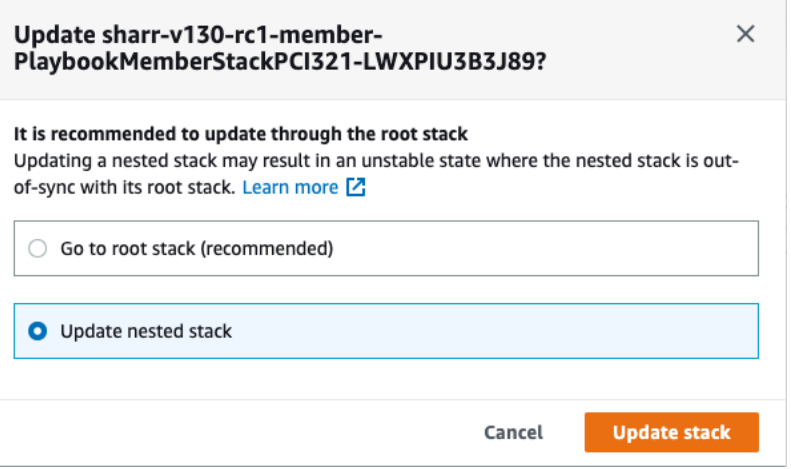

*図 5: ネストされたスタックの更新*

- 4. [**現在のテンプレートを使用**] を選択し、[**次へ**] を選択します。
- 5. 使用可能な修復を調整します。必要なコントロールの値は Available に、不要なコントロー ルは Not available に変更してください。

**注意**: 修復をオフにすると、セキュリティ基準とコントロール用のソリューションの修復ランブック が削除されます。

- 6. **スタックオプションの設定**ページで、[**次へ**] を選択します。
- 7. **レビュー**ページで、設定を確認します。テンプレートが AWS Identity and Access Management (IAM) リソースを作成することを承認するチェックボックスを必ずオンにします。
- 8. [**スタックの更新**] を選択します。

スタックのステータスは、AWS CloudFormation コンソールの**ステータス**列で確認できます。約 15 分で UPDATE COMPLETE ステータスが表示されます。

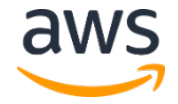

# <span id="page-35-0"></span>その他のリソース

#### **AWS のサービス**

- 
- 
- 
- 
- [Amazon CloudWatch Events](https://docs.aws.amazon.com/AmazonCloudWatch/latest/events/WhatIsCloudWatchEvents.html) [AWS CDK](https://aws.amazon.com/cdk/)
- [Amazon CloudWatch Logs](https://docs.aws.amazon.com/AmazonCloudWatch/latest/logs/WhatIsCloudWatchLogs.html)
- [AWS Security Hub](https://aws.amazon.com/security-hub/?nc2=h_ql_prod_se_sh&aws-security-hub-blogs.sort-by=item.additionalFields.createdDate&aws-security-hub-blogs.sort-order=desc)  **[AWS Step Functions](https://aws.amazon.com/step-functions/?step-functions.sort-by=item.additionalFields.postDateTime&step-functions.sort-order=desc)**
- [AWS CloudFormation](http://aws.amazon.com/cloudformation/)  **[AWS Systems Manager](http://aws.amazon.com/systems-manager/)**
- [AWS Key Management Service](https://aws.amazon.com/kms/) [Amazon Simple Notification Service](http://aws.amazon.com/sns/)
- [AWS Lambda](https://aws.amazon.com/lambda/) [AWS Identity and Access Management](http://aws.amazon.com/iam/)
	-

#### **関連リソース**

- [Automated Response and Remediation with AWS Security Hub](https://aws.amazon.com/blogs/security/automated-response-and-remediation-with-aws-security-hub/)
- [CIS Amazon Web Services Foundations benchmarks, version 1.2.0](https://www.cisecurity.org/cis-benchmarks/)
- AWS [の基本的なセキュリティのベストプラクティス標準](https://docs.aws.amazon.com/securityhub/latest/userguide/securityhub-standards-fsbp.html)
- [Payment Card Industry Data Security Standard \(PCI DSS\)](https://docs.aws.amazon.com/securityhub/latest/userguide/securityhub-standards-pcidss.html)

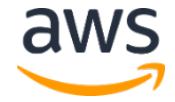

# <span id="page-36-0"></span>プレイブック

このソリューションには、[Center for Internet Security \(CIS\) AWS Foundations Benchmark v1.2.0](https://docs.aws.amazon.com/securityhub/latest/userguide/securityhub-cis-controls.html)、 AWS [の基本的なセキュリティのベストプラクティス](https://docs.aws.amazon.com/securityhub/latest/userguide/securityhub-standards-fsbp-controls.html) (AFSBP) v.1.0.0、[Payment Card Industry](https://docs.aws.amazon.com/securityhub/latest/userguide/securityhub-pci-controls.html)  [Data Security Standard \(PCI-DSS\) v3.2.1](https://docs.aws.amazon.com/securityhub/latest/userguide/securityhub-pci-controls.html) の一部として定義されているセキュリティ基準のプレイブ ックの修復が含まれています。

特定の修復の詳細については、AWS アカウントにこのソリューションによってデプロイされた名前の AWS Systems Manager ランブックを参照してください。[AWS Systems Manager](https://console.aws.amazon.com/systems-manager/) コンソールに移動 し、ナビゲーションペインで [**ドキュメント**] を選択してください。

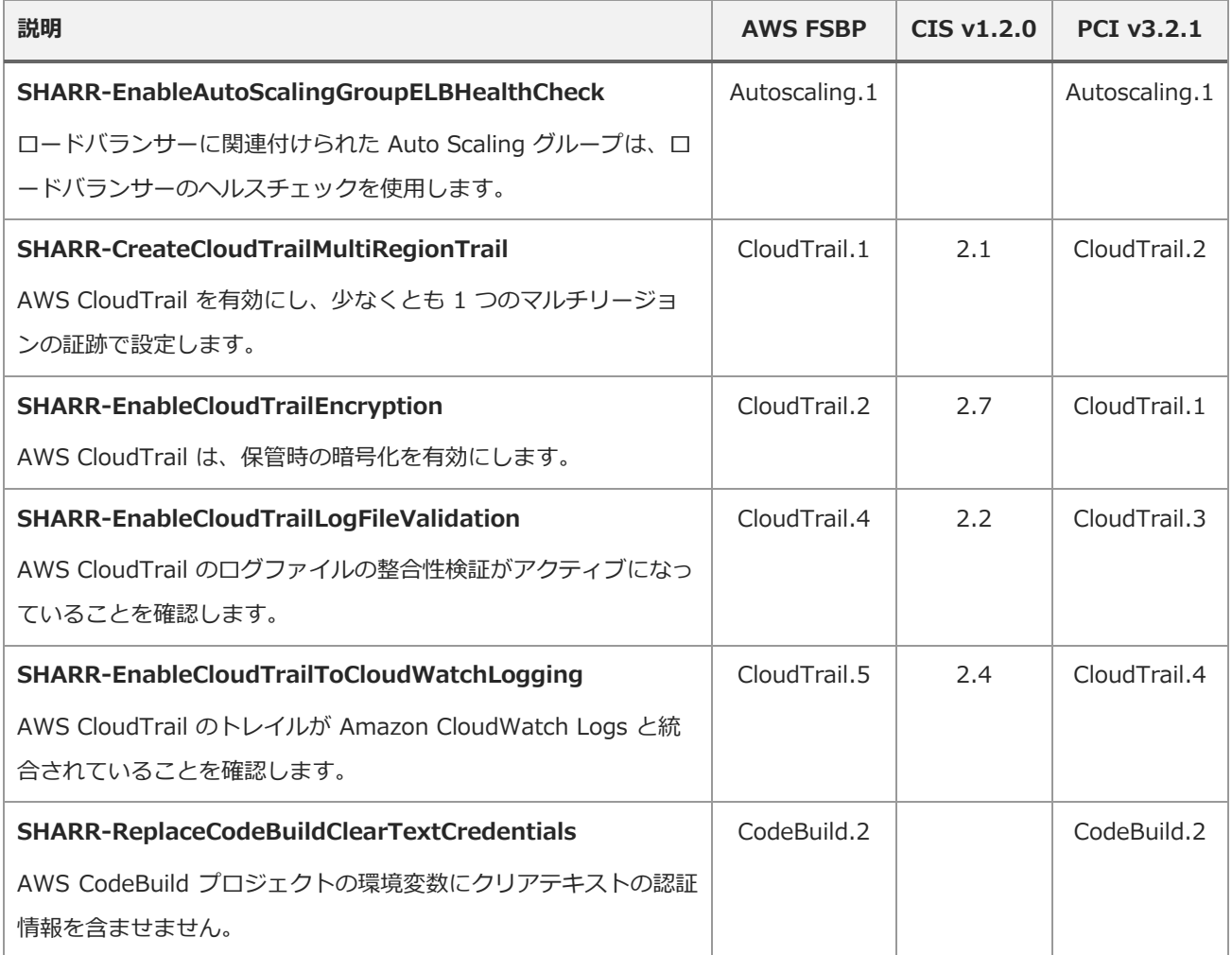

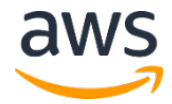

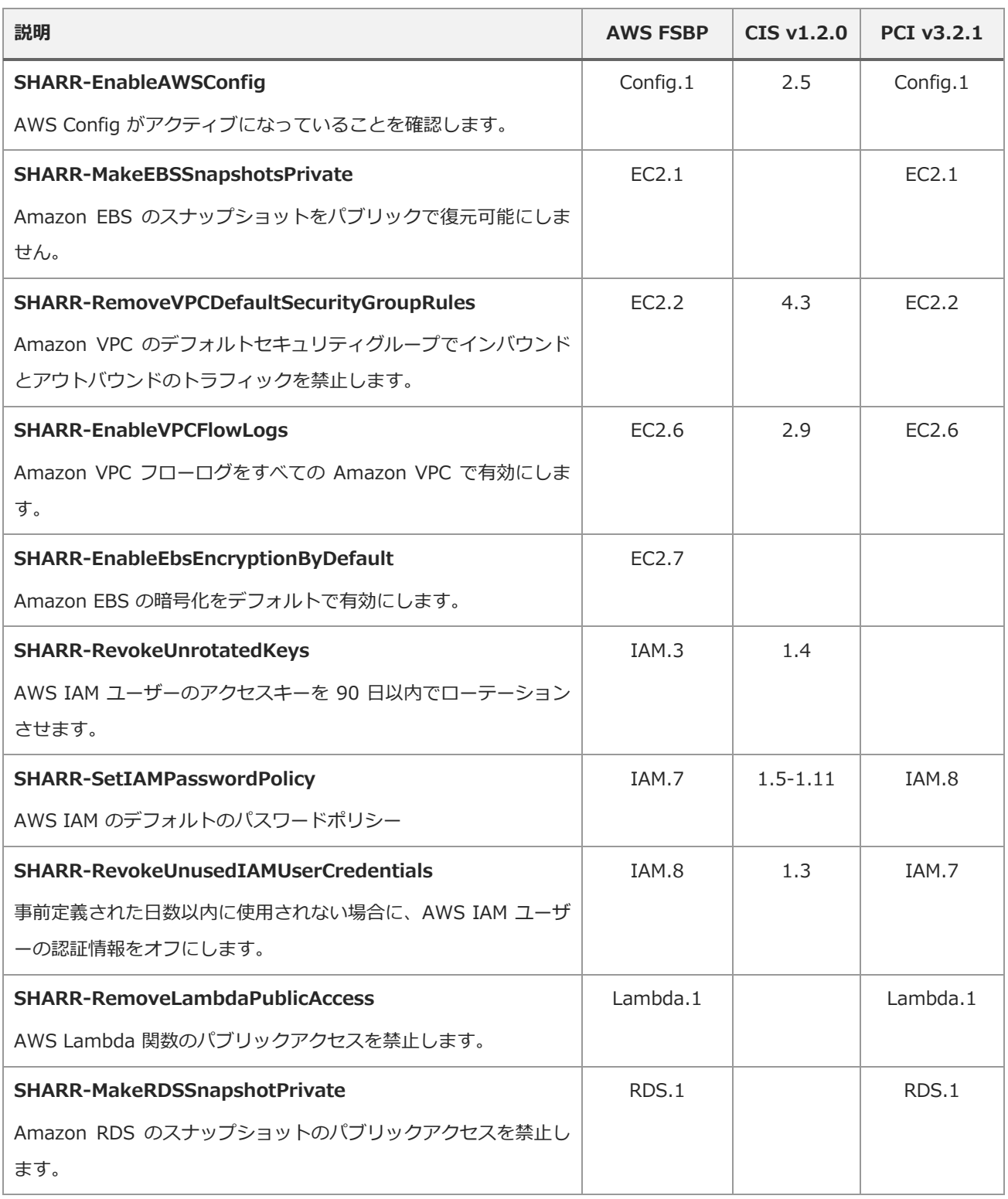

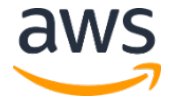

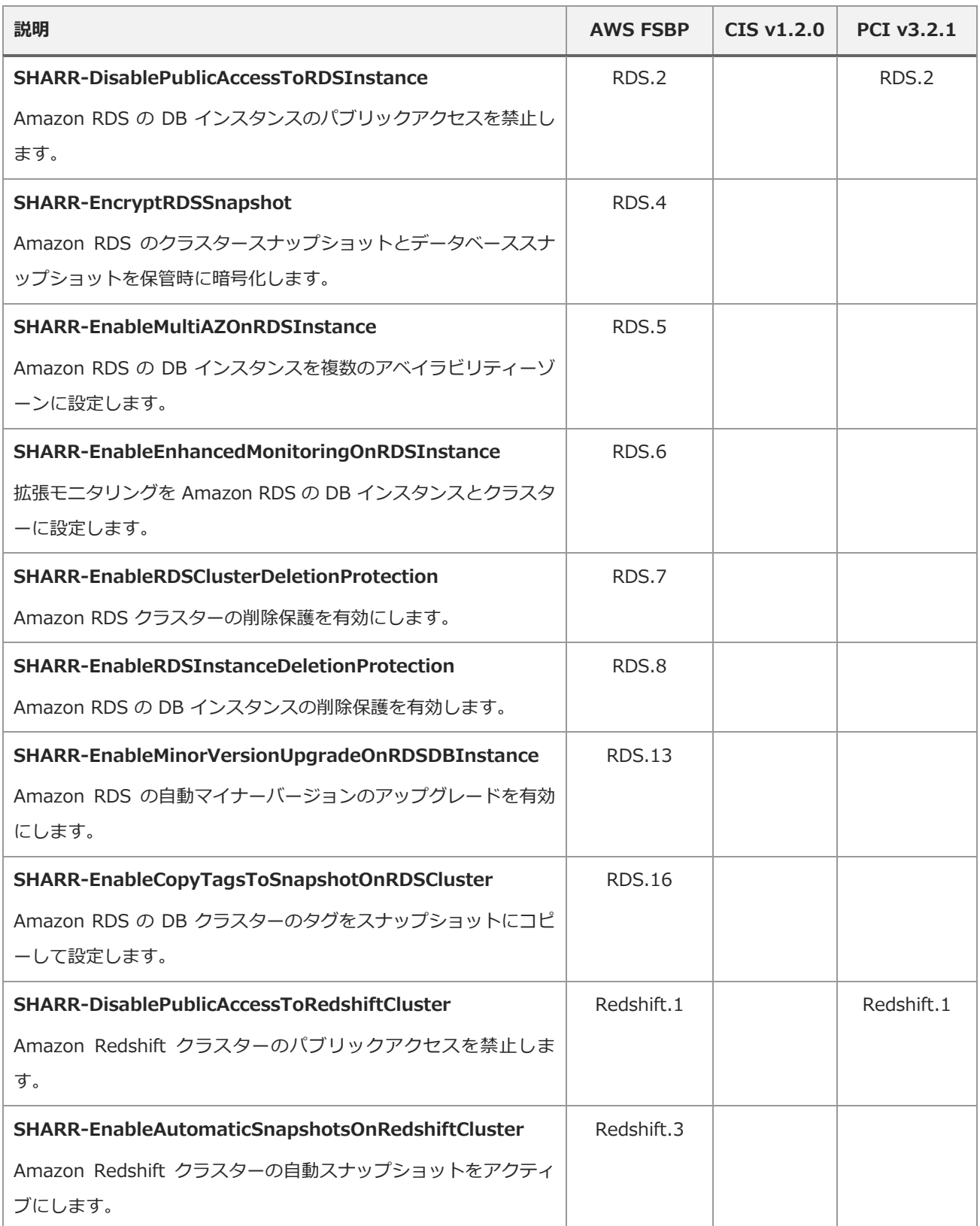

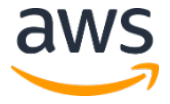

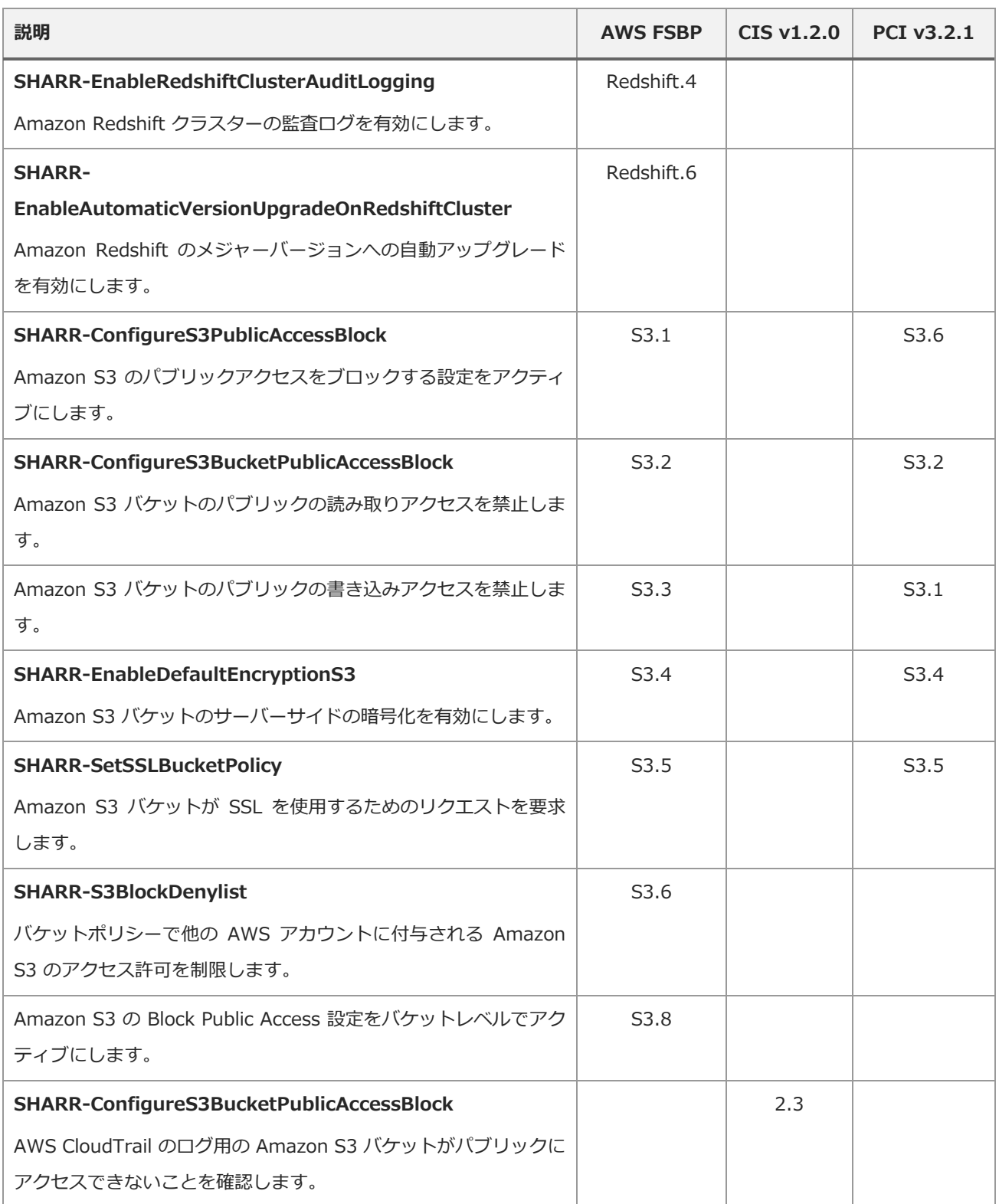

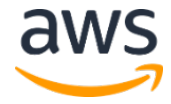

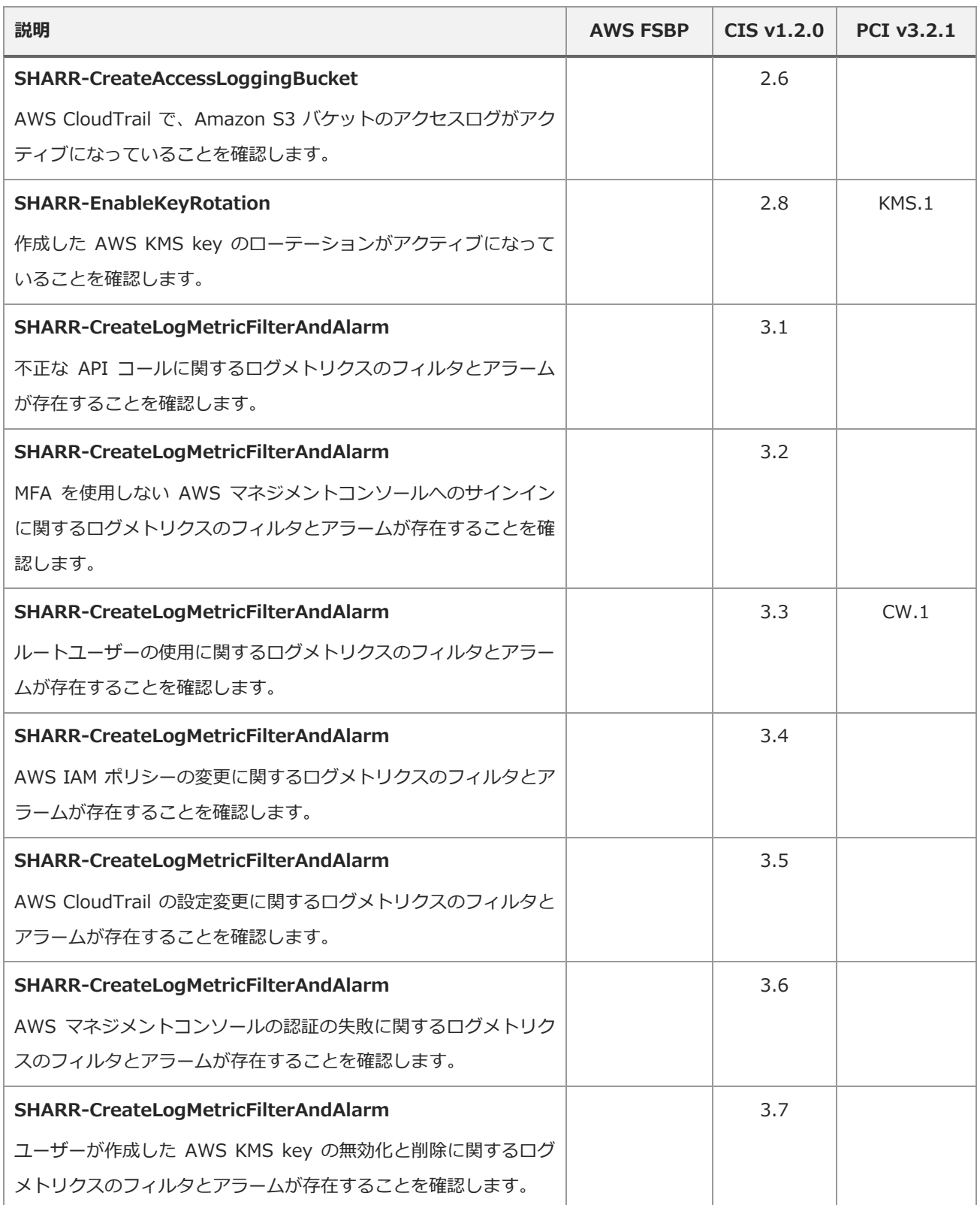

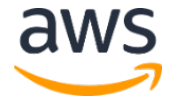

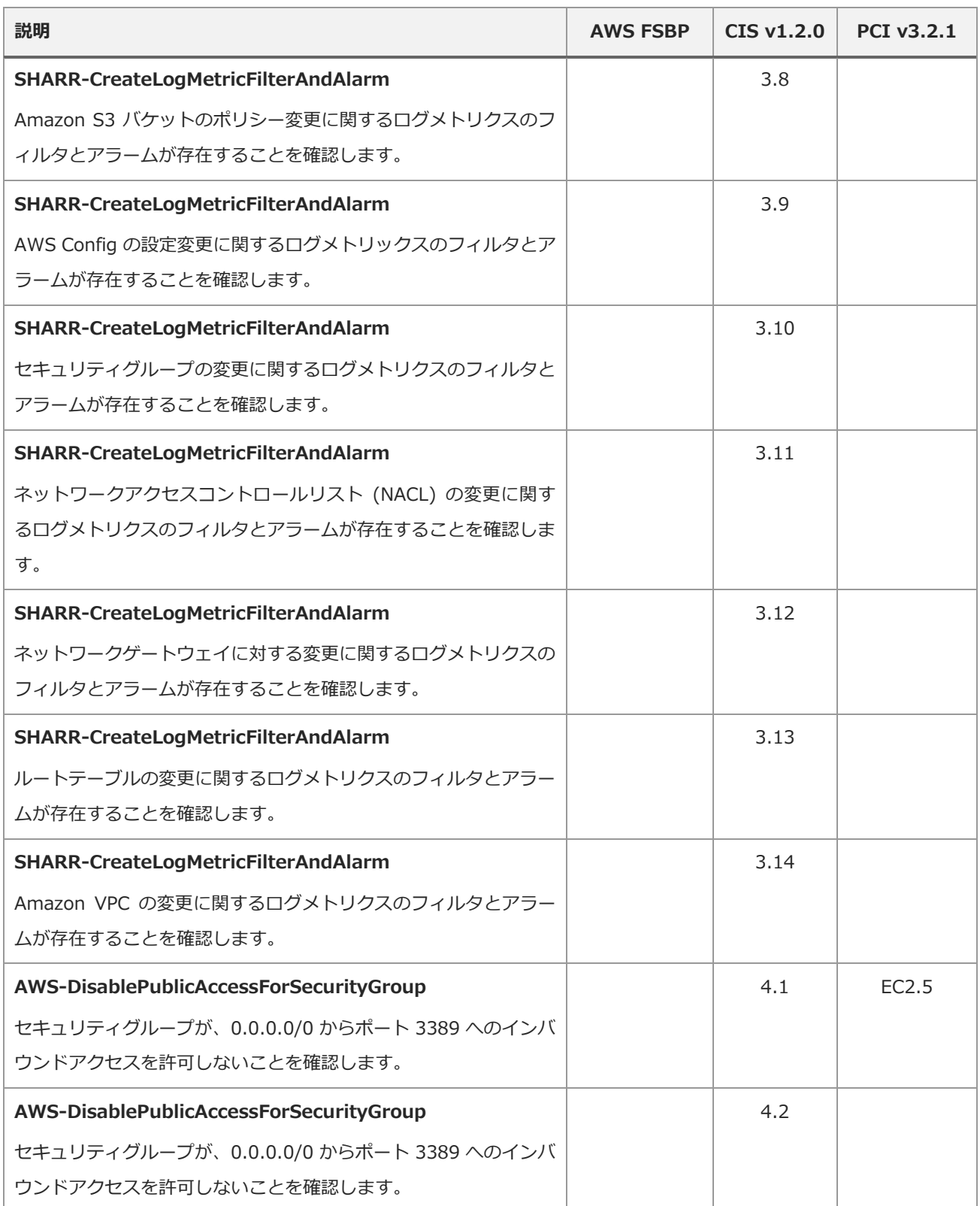

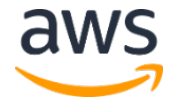

## <span id="page-42-0"></span>新しい修復の追加

既存のプレイブックに新しい修復を追加するために、このソリューション自体を変更する必要はありま せん。

**注意:** この後の説明では、このソリューションによってインストールされたリソースを開始点として 活用します。慣例により、ほとんどのソリューションのリソース名には **SHARR** や **SO0111** が含 まれ、見つけやすく、識別し易いようになっています。

#### <span id="page-42-1"></span>概要

「AWS での自動化されたセキュリティ対応」ソリューションのランブックは、次の標準的な命名規則 に従う必要があります。

SHARR-*<standard>*-*<version>*-*<control>*

**Standard**: セキュリティ基準の略称です。これは SHARR がサポートするセキュリティ基準に一致す る必要があります。「CIS」、「AFSBP」、「PCI」のいずれかである必要があります。

**Version:** セキュリティ基準のバージョン。この場合も、SHARR がサポートするバージョンと検出結 果データのバージョンが一致している必要があります。

**Control**: 修復するコントロールのコントロール ID。これは検出結果データと一致する必要があります。

- 1. メンバーアカウントにランブックを作成します。
- 2. メンバーアカウントに IAM ロールを作成します。
- 3. (オプション) 管理者アカウントで自動修復ルールを作成します。

### <span id="page-42-2"></span>ステップ 1. メンバーアカウントでランブックを作成

- 1. [AWS Systems Manager](https://console.aws.amazon.com/systems-manager/home) コンソールにサインインし、JSON の検出結果の例を取得します。
- 2. 検出結果を修復するランブックを作成します。**自己所有** タブで、**ドキュメント**セクションの下 にある任意の SHARR- ドキュメントを開始点として使用します。

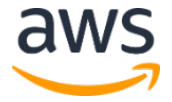

3. 管理者アカウントの AWS Step Functions がランブックを実行します。ランブックをコールし たときにロールを渡すために、ランブックで修復ロールを指定する必要があります。

## <span id="page-43-0"></span>ステップ 2. メンバーアカウントで IAM ロールを作成

- 1. [AWS Identity and Access Management](https://console.aws.amazon.com/iam/home) コンソールにサインインします。
- 2. IAM ロールの **SO0111** から例を取得し、新しいロールを作成します。このロール名は SO0111-Remediate-*<standard>*-*<version>*-*<control>* で始まる必要があります。例え ば、CIS v1.2.0 のコントロール 5.6 を追加する場合は、このロールは SO0111-Remediate-CIS-1.2.0-5.6 である必要があります。
- 3. この例を使用して、必要な API コールのみに修復の実行を許可する、適切な範囲が設定された ロールを作成します。

この時点で、修復はアクティブになり、AWS Security Hub の SHARR カスタムアクションからの自動 修復が可能になります。

# <span id="page-43-1"></span>ステップ 3: (オプション) 管理者アカウントで自動修復ルー

#### ルを作成

自動修復とは、AWS Security Hub が結果を受け取るとすぐに修復を実行することです。このオプショ ンを使用する前に、慎重にリスクを検討するようにしてください。

- 1. Amazon CloudWatch Events で同じセキュリティ基準のルール例を確認してください。ルール の命名規則は、standard\_control\_**AutoTrigger** になります。
- 2. 使用する例からイベントパターンをコピーします。
- 3. GeneratorId の値を、JSON の検出結果の GeneratorId と一致するように変更します。
- 4. ルールを保存してアクティブにします。

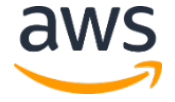

# <span id="page-44-0"></span>新しいプレイブックの追加

「AWS での自動化されたセキュリティ対応」ソリューションのプレイブックとデプロイ用のソースコ ードを GitHub [リポジトリか](https://github.com/awslabs/aws-security-hub-automated-response-and-remediation)らダウンロードしてください。

AWS CloudFormation のリソースは [AWS CDK](https://aws.amazon.com/cdk/) のコンポーネントから作成され、そのリソースには、 新しいプレイブックの作成と設定に使用できるプレイブックのテンプレートコードが含まれています。 プロジェクトのセットアップとプレイブックのカスタマイズの詳細については、GitHub の [README.md](https://github.com/awslabs/aws-security-hub-automated-response-and-remediation/blob/master/README.md) をご参照ください。

# <span id="page-44-1"></span>AWS Systems Manager Parameter Store

「AWS での自動化されたセキュリティ対応」ソリューションでは、運用データの格納に AWS Systems Manager Parameter Store を使用しています。次のパラメータが AWS Systems Manager Parameter Store に格納されます。

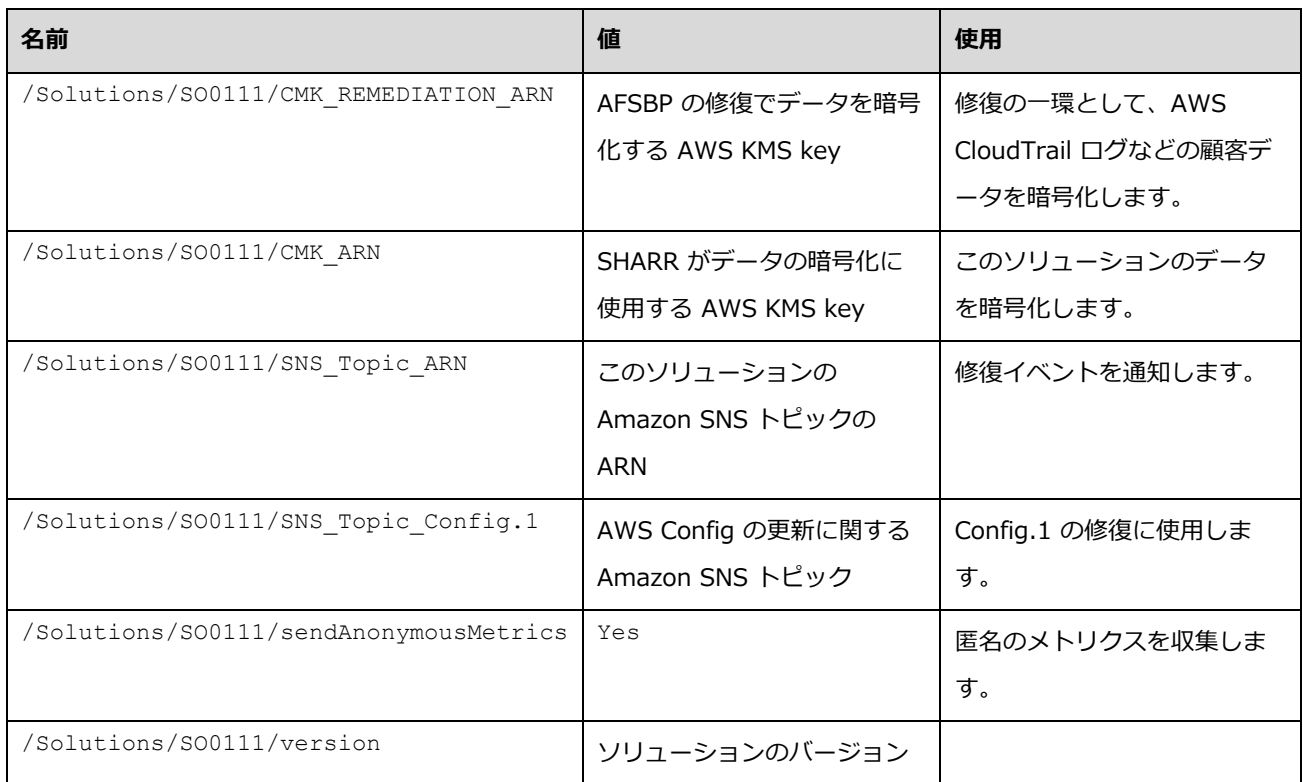

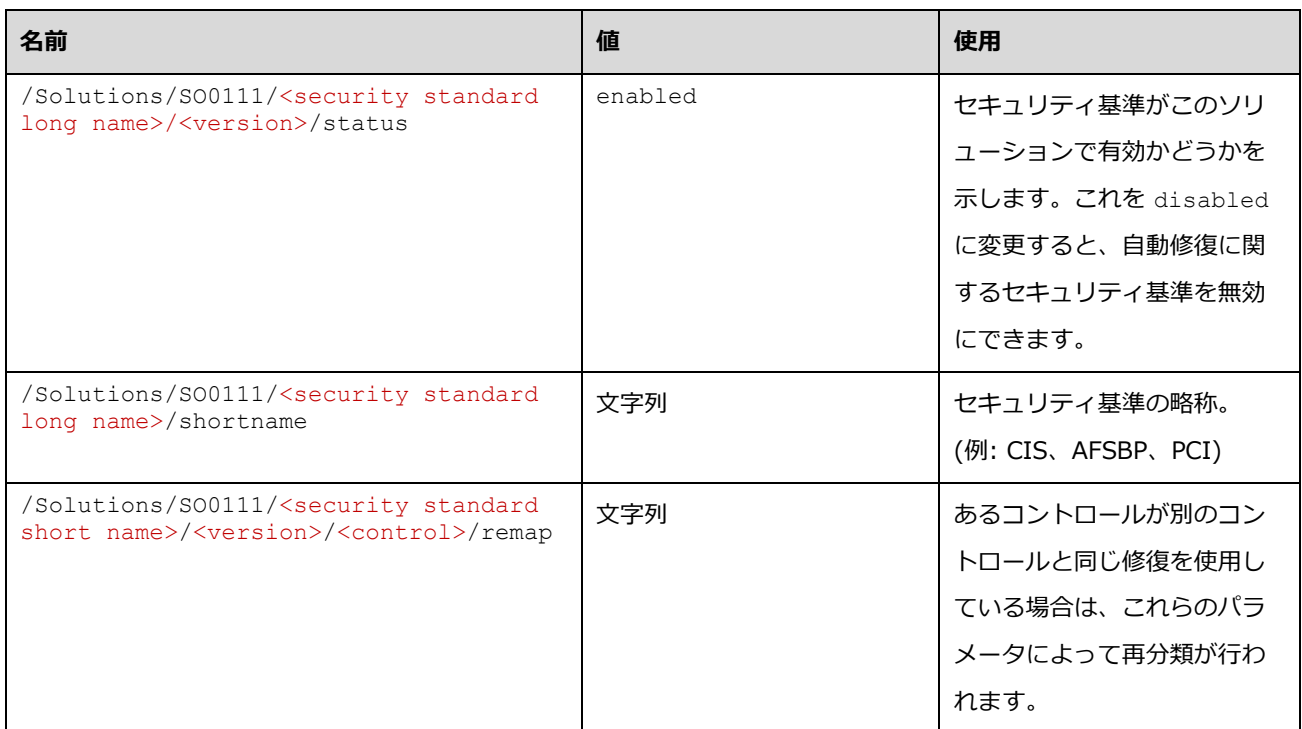

# <span id="page-45-0"></span>Amazon SNS トピック

「AWS での自動化されたセキュリティ対応」ソリューションでは、Amazon SNS トピック (SO0111- SHARR\_Topic) が作成されます。このトピックは、修復の進行状況に関する更新を投稿するために使 用されます。次がこのトピックに送信される 3 つの通知です。

Remediation queued for *<standard>* control *<control\_ID>* in account *<account\_ID>*

Remediation failed for *<standard>* control *<control\_ID>* in account *<account\_ID>*

*<control\_ID>* remediation was successfully invoke via AWS Systems Manager in account <account ID>

これは完了メッセージです。修復がエラーなしで完了したことを示していますが、修復を成功させるた めの決定的なテストは、AWS Config のチェックまたは手動検証になります。

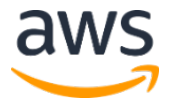

# <span id="page-46-0"></span>トラブルシューティング

## <span id="page-46-1"></span>ソリューションのログ

このソリューションは、AWS Systems Manager で実行される修復ランブックから出力を収集し、そ の結果を AWS Security Hub の管理者アカウントの Amazon CloudWatch Logs グループ (SO0111- SHARR) に記録します。コントロールおよび日ごとに 1 つのストリームが作成されます。

AWS Step Functions の Orchestrator は、AWS Security Hub の管理者アカウントで Amazon CloudWatch Logs の SO0111-SHARR-Orchestrator グループにすべてのステップの遷移を記録しま す。このログは、AWS Step Functions の各インスタンスの状態遷移を記録する監査証跡です。AWS Step Functions の実行ごとに 1 つのログストリームが作成されます。

どちらのロググループも AWS KMS key を使用して暗号化されます。

次のトラブルシューティング情報では、SO0111-SHARR ロググループを使用しています。このログに 加えて、AWS Systems Manager Automation コンソール、オートメーションの実行ログ、AWS Step Functions コンソール、AWS Lambda のログを使用して、問題のトラブルシューティングを行います。

修復が失敗すると、次のようなメッセージが SO0111-SHARR に基準、コントロール、日付用のログス トリームに記録されます。(例: **CIS-2.9-2021-08-12**)

ERROR: a4cbb9bb-24cc-492b-a30f-1123b407a6253: Remediation failed for CIS control 2.9 in account 123412341234: See Automation Execution output for details (AwsEc2Vpc vpc-0e92bbe911cf08acb)

次のメッセージに詳細が記載されています。この出力は、セキュリティ基準とコントロールに関する SHARR のランブックからのものです。(例: **SHARR-CIS\_1.2.0\_2.9**)

Step fails when it is Execution complete: verified.Failed to run automation with executionId: eecdef79-9111-4532-921a-e098549f5259 Failed :

{Status=[Failed], Output=[No output available yet because the step is not successfully executed], ExecutionId=[eecdef79-9111-4532-921a-

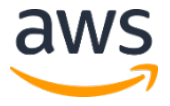

e098549f5259]}.Please refer to Automation Service Troubleshooting Guide for more diagnosis details.

この情報は失敗箇所を示しています。この場合は、メンバーアカウントで実行されている子オートメー ションになります。この問題をトラブルシューティングするには、(上記のメッセージより) メンバーア カウントで AWS マネジメントコンソールにログインし、AWS Systems Manager に移動して **Automation** に移動し、実行 ID (eecdef79-9111-4532-921a-e098549f525) のログ出力を調べ る必要があります。

#### <span id="page-47-0"></span>問題と解決策

• **問題:** このソリューションのデプロイは、リソースが Amazon CloudWatch で既に使用可能で あることを示すエラーで失敗します。

**解決策:** AWS CloudFormation のリソース / イベントのセクションで、ロググループが既に存 在することを示すエラーメッセージがないか確認します。SHARR のデプロイ用のテンプレート を使用すると、既存のロググループを再利用できます。再利用を選択したことを確認します。

• **問題**: 同じ AWS アカウントで、AWS Security Hub を複数の AWS リージョンで実行していま す。このソリューションを複数の AWS リージョンにデプロイしたいです。

**解決策:** AWS Security Hub の管理者と同じアカウントおよび AWS リージョンに管理者スタッ クをデプロイする必要があります。AWS Security Hub のメンバーが設定されている各アカウ ントと AWS リージョンに、メンバーテンプレートをインストールします。AWS Security Hub で集約を有効にします。

• **問 題** : デプロイ直後に、 **SO0111-SHARR-Orchestrator** が次の 502 エラーで Get Automation Document State を失敗します。「*Lambda was unable to decrypt the environment variables because KMS access was denied. Please check the function's KMS key settings. KMS Exception: UnrecognizedClientExceptionKMS Message: The security token included in the request is invalid. (Service: AWSLambda; Status Code: 502; Error Code: KMSAccessDeniedException; Request ID: …*」

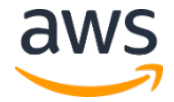

**解決策**: 修復を実行する前に、このソリューションが安定するまで約 10 分待ちます。問題が解 決しない場合は、サポートチケットを切るか、GitHub の Issue に登録してください。

• **問題**: 検出結果を修正しようとしたが、何も起こりませんでした。

**解決策**: 修復されなかった理由がないか、検出結果のメモを確認してください。一般的な原因は、 この検出結果に自動修復機能がないことです。現時点では、メモ以外に修復が存在しない場合 は、ユーザーに直接フィードバックを提供する方法はありません。

このソリューションのログを確認してください。コンソールで Amazon CloudWatch Logs を 開いてください。Amazon CloudWatch Logs のグループである SO0111-SHARR を見つけま す。最近更新されたストリームが最初に表示されるようにリストを並べ替えてください。実行 しようとした検出結果のログストリームを選択します。そこでエラーが見つかるはずです。失 敗の原因としては、検出結果の制御と修復の制御の不一致、クロスアカウントの修復 (まだサポ ートされていない) 、または検出結果がすでに修復されていることが考えられます。失敗の原因 を特定できなかった場合は、ログを収集し、サポートチケットを切ってください。

• **問題**: 修復を開始した後に、AWS Security Hub コンソールのステータスが更新されていませ ん。

**解決策**: AWS Security Hub コンソールでは、自動的に更新されません。現在のビューを更新し てください。検出結果のステータスが更新されます。

検出結果が **Failed** から **Passed** に移行するまでに数時間かかる場合があります。検出結果は、 AWS Config などの他のサービスから AWS Security Hub に送信されたイベントデータから作 成されます。ルールが再評価されるまでの時間は、基盤となるサービスによって異なります。 これで問題が解決しない場合は、上記の「*検出結果を修正しようとしたが、何も起こりません でした*」の解決方法を参照してください。

• **問題**: AWS Step Functions の Orchestrator で、**Get Automation Document State** が失 敗します。「*An error occurred (AccessDenied) when calling the AssumeRole operation*.」 **解決策**: SHARR が検出結果の修復を試みているメンバーアカウントにメンバーのテンプレート がインストールされていません。メンバーのテンプレートをデプロイするための手順に従って ください。

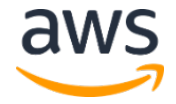

• **問題**: レコーダーまたは配信チャネルがすでに存在するため、Config.1 のランブックが失敗し ます。

**解決策**: AWS Config の設定を慎重に調べて、AWS Config が正しくセットアップされているこ とを確認してください。自動修復では、場合によって、既存の AWS Config の設定を修復でき ません。

• **問題**: 修復は成功しているが、"No output available yet because the step is not successfully executed." のメッセージが返される

**解決策**: これは、「特定の修復ランブックがレスポンスを返さない」というこのリリースの既知 の問題です。修復ランブックは正常に失敗し、動作しない場合にこのソリューションに通知し ます。

• **問題**: 解決に失敗して、スタックトレースが送信される

**解決策**: 場合によっては、エラーメッセージではなくスタックトレースになるエラー状態に対処 する機会を逃すことがあります。トレースデータから問題のトラブルシューティングを試みて ください。サポートが必要な場合は、サポートチケットを切ってください。

• **問題**: カスタムアクションのリソースで v1.3.0 のスタックを削除できませんでした。

**解決策**: カスタムアクションを削除すると、管理者用テンプレートの削除が失敗することがあり ます。これは既知の問題で、次のリリースで修正される予定です。このような場合は、次のよ うになります。

- 1. AWS Security Hub [マネジメントコンソールに](https://console.aws.amazon.com/securityhub/home)サインインします。
- 2. 管理者用のアカウントで、**設定**に移動します。
- 3. [**カスタムアクション**] タブを選択します。
- 4. **Remediate with SHARR** のエントリを手動で削除します。
- 5. 再度、スタックを削除します。
- **問題:** 管理者スタックを再度デプロイした後に、AssumeRole で AWS Step Functions が失敗 します。

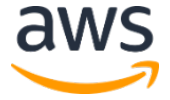

**解決策**: 管理者スタックを再度デプロイすると、管理者アカウントの管理者ロールとメンバーア カウントのメンバーロール間の信頼関係が切断されます。メンバーロールスタックをすべての メンバーアカウントに再度デプロイする必要があります。

• **問題**: 24 時間を超えても CIS 3.x の修復が PASSED と表示されません。

**解決策:** これは、メンバーアカウントに SO0111-SHARR LocalAlarmNotification Amazon SNS トピックへのサブスクリプションがない場合によく発生します。

# <span id="page-50-0"></span>ソリューションのアップデート

### <span id="page-50-1"></span>v1.4 以前のバージョンからのアプグレード

v1.4.x 以前のソリューションをデプロイしている場合は、アンインストールしてから最新バージョン をインストールしてください。

- 1. 以前にデプロイしたソリューションをアンインストールします。[「ソリューションのアンインスト](#page-51-0) [ール」](#page-51-0)を参照してください。
- 2. 最新のテンプレートを起動します。[「自動デプロイ」](#page-20-0)を参照してください。

**注意**: v1.2.1 以前から v1.3.0 以降にアップグレードする場合は、**Use existing Orchestrator Log Group** を No に設定してください。v1.3.0 以降を再インストールする場合は、このオプション で Yes を選択できます。このオプションを使用すると、AWS Step Functions の Orchestrator と 同じロググループに引き続きログを記録できます。

### <span id="page-50-2"></span>v1.4 以降からのアップグレード

v1.4.x からアップグレードする場合は、すべてのスタックまたは StackSets を次のように更新します。

- 1. [最新のテンプレートを](https://solutions-reference.s3.amazonaws.com/aws-security-hub-automated-response-and-remediation/latest/aws-sharr-deploy.template)使用して、AWS Security Hub の管理者アカウントのスタックを更新し ます。
- 2. 各メンバーアカウントで[、最新のテンプレートの](https://solutions-reference.s3.amazonaws.com/aws-security-hub-automated-response-and-remediation/latest/aws-sharr-member.template)権限を更新します

3. 現在デプロイしているすべての AWS リージョンの各メンバーアカウントで[、最新のテンプレ](https://solutions-reference.s3.amazonaws.com/aws-security-hub-automated-response-and-remediation/latest/aws-sharr-member.template) [ートの](https://solutions-reference.s3.amazonaws.com/aws-security-hub-automated-response-and-remediation/latest/aws-sharr-member.template)メンバースタックを更新します。

# <span id="page-51-0"></span>ソリューションのアンインストール

AWS マネジメントコンソールでこのソリューションをアンインストールするには、次の手順を使用し ます。

#### <span id="page-51-1"></span> $V1.0.0 - V1.2.1$

リリース v1.0.0 ~ v1.2.1 では、サービスカタログを使用して CIS または AFSBP プレイブックをア ンインストールします。v1.3.0 では、AWS Service Catalog は使用されなくなりました。

- 1. [AWS CloudFormation](https://console.aws.amazon.com/cloudformation/home?) コンソールにサインインし、AWS Security Hub の管理者アカウントに移 動します。
- 2. [**Service Catalog**] を選択して、プロビジョニングされたプレイブックを終了し、セキュリティグ ループ、ロール、またはユーザーを削除します。
- 3. AWS Security Hub のメンバーアカウントから CISPermissions.template スポークテンプレー トを削除します。
- 4. AWS Security Hub の管理者およびメンバーアカウントから AFSBPMemberStack.template ス ポークテンプレートを削除します。
- 5. AWS Security Hub の管理者アカウントに移動し、このソリューションのインストールスタックを 選択して、[**削除**] を選択します。

**注意:** Amazon CloudWatch Logs のグループログは保持されます。組織のログの保存ポリシーの要 件に応じて、これらのログを保持することをお勧めします。

#### <span id="page-51-2"></span>V1.3.x

- 1. 各メンバーアカウントから aws-sharr-member.template を削除します。
- 2. 管理者アカウントから aws-sharr-admin.template を削除します。

**注意:** v1.3.0 で管理者テンプレートを削除すると、カスタムアクションの削除に失敗する場合 があります。これは既知の問題で、次のリリースで修正される予定です。次の手順を使用し て、この問題を解決してください。

- 1. AWS Security Hub [マネジメントコンソールに](https://console.aws.amazon.com/securityhub/home?)サインインします。
- 2. 管理者用のアカウントで、**設定**に移動します。
- 3. [**カスタムアクション**] タブを選択します。
- 4. **Remediate with SHARR** のエントリを手動で削除します。
- 5. 再度、スタックを削除します。

#### <span id="page-52-0"></span>V1.4.0 以降

#### スタックのデプロイ

- 1. 各メンバーアカウントから aws-sharr-member.template を削除します。
- 2. 管理者アカウントから aws-sharr-admin.template を削除します。

#### StackSets のデプロイ

StackSets ごとにスタックを削除してから、デプロイとは逆の順序で StackSets を削除します。

テンプレートが削除されても aws-sharr-member-roles.template の IAM ロールは保持されるこ とに注意してください。このロールを使用した修復が引き続き機能するようにするようにしています。 この SO0111-\* のロールは、AWS CloudTrail から Amazon CloudWatch へのロギングや Amazon RDS の拡張モニタリングなどのアクティブな修復で使用されていないことを確認した後に手動で削除 できます。

# <span id="page-52-1"></span>運用メトリクスの収集

このソリューションには、匿名の運用メトリクスを AWS に送信するオプションが含まれています。当 社はこのデータを使用して、お客様がこのソリューション、関連サービスおよび製品をどのように使用

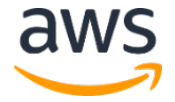

しているかをよりよく理解し、提供するサービスや製品の改善に役立てます。有効にすると、次の情報 が収集され、AWS に送信されます。

- **Solution ID -** AWS ソリューション識別子
- **Unique ID (UUID) -** 「AWS での自動化されたセキュリティ対応」ソリューションごとにランダ ムに生成された一意の識別子
- **Timestamp -** データ収集タイムスタンプ
- **Instance Data -** このスタックのデプロイに関する情報
- **Status -** デプロイのステータス (ソリューションの成功または失敗) または (修復の成功または失 敗)
- **Error message -** ステータスのフィールドに表示される一般的なエラーメッセージ
- **Generator\_id -** AWS Security Hub のルール情報
- **Type -** 修復のタイプと名前
- **productArn -** AWS Security Hub がデプロイされている AWS リージョン
- **finding\_triggered**\_**by -** 実行される修復のタイプ (カスタムアクションまたは自動トリガー)

AWS は、このアンケートを通じて収集されたデータを所有します。データ収集には、AWS [プライバシ](https://aws.amazon.com/privacy/) [ーポリシーが](https://aws.amazon.com/privacy/)適用されます。この機能を無効にするには、AWS CloudFormation テンプレートを起動 する前に、次の手順を実施してください。

- 1. [AWS CloudFormation](https://solutions-reference.s3.amazonaws.com/real-time-live-sports-updates-using-aws-appsync/latest/real-time-live-sports-updates-using-aws-appsync.template) テンプレートをローカルのハードドライブにダウンロードします。
- 2. テキストエディタで AWS CloudFormation テンプレートを開きます。
- 3. AWS CloudFormation テンプレートのマッピングセクションを次のように変更します。

Mappings: Solution: Data: SendAnonymousUsageData: 'Yes'

次のように変更します。

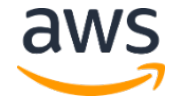

```
Mappings:
Solution:
  Data:
    SendAnonymousUsageData: 'No'
```
- 4. [AWS CloudFormation](https://console.aws.amazon.com/cloudformation/home) コンソールにサインインします。
- 5. [**スタックの作成**] を選択します。
- 6. **スタックの作成**ページの**テンプレートの指定**セクションで、[**テンプレートファイルのアップロー ド**] を選択します。
- 7. **テンプレートファイルのアップロード**で、[**ファイルの選択**] を選択し、ローカルドライブから編集 したテンプレートを選択します。
- 8. [**次へ**] を選択し、このガイドの「自動デプロイメント」セクションの[「スタックの起動」](#page-28-0)の手順に 従います。

# <span id="page-54-1"></span>ソースコード

GitHub [リポジトリに](https://github.com/awslabs/aws-security-hub-automated-response-and-remediation)アクセスして、このソリューションのテンプレートとスクリプトをダウンロード し、カスタマイズした上で他のユーザーと共有できます。

## <span id="page-54-0"></span>改訂

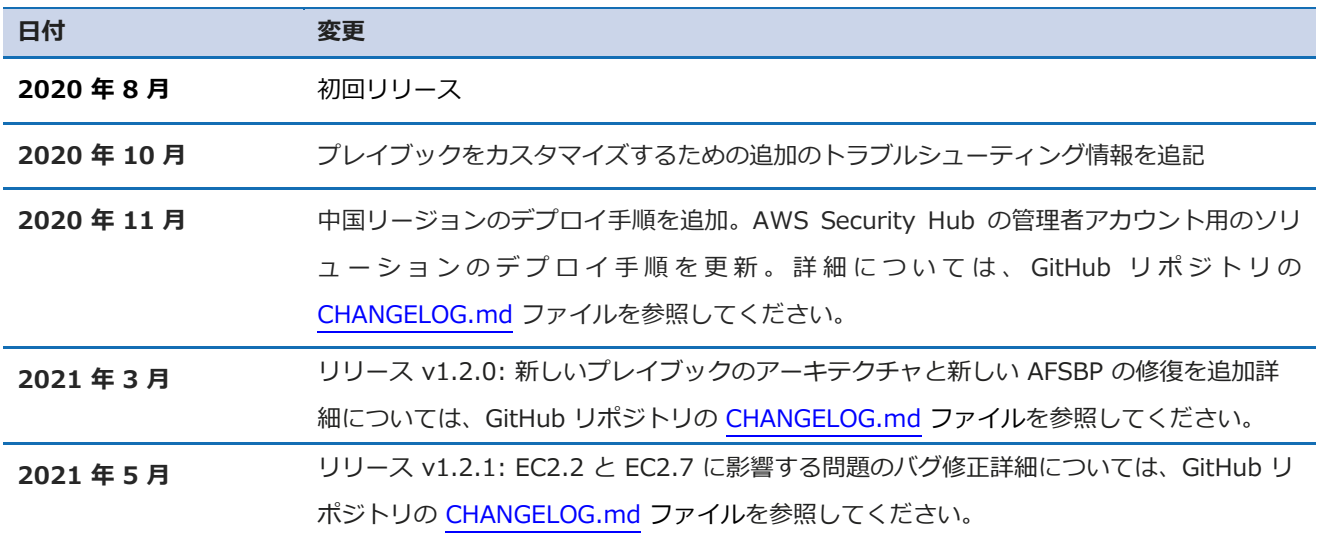

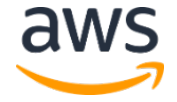

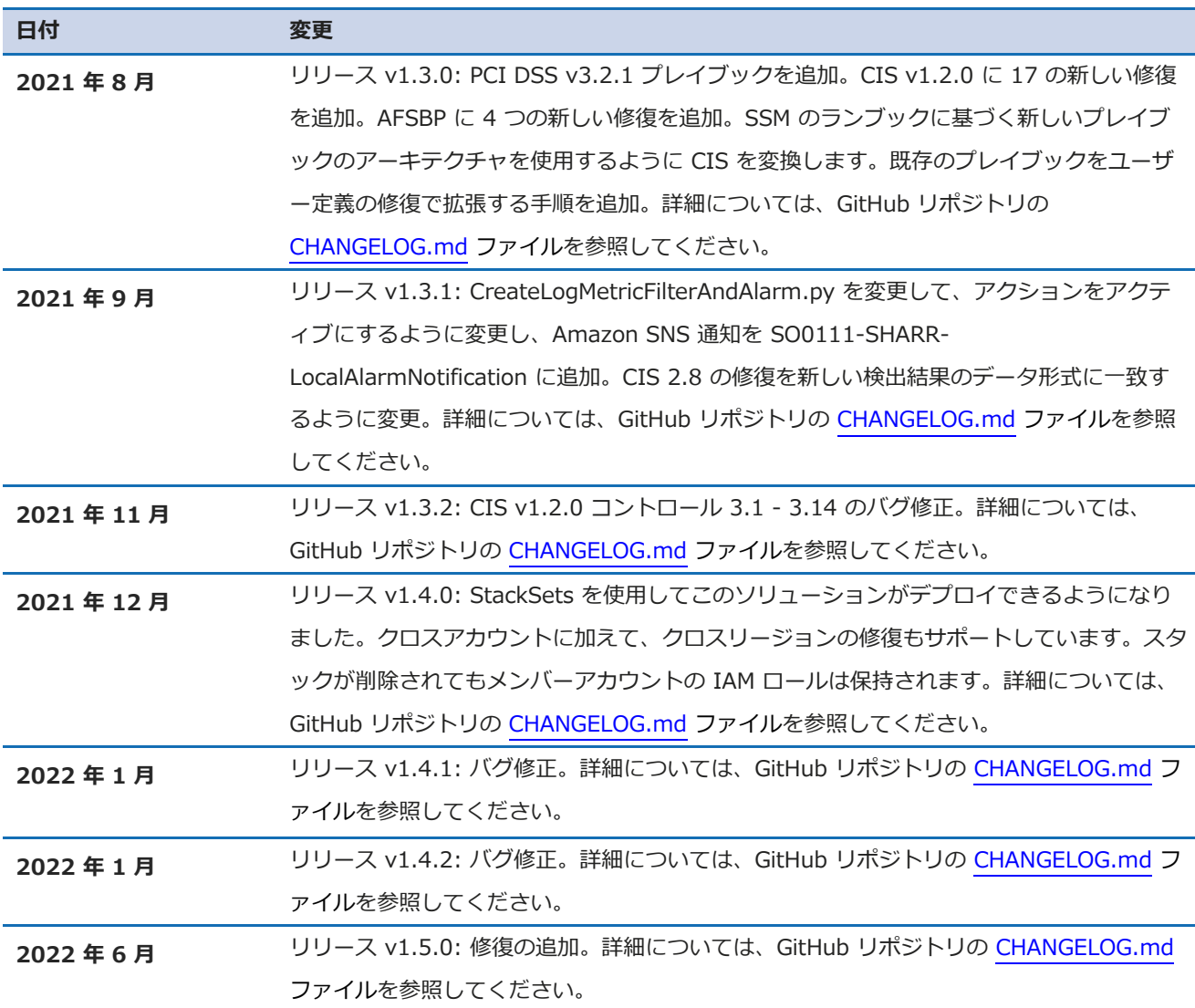

<span id="page-55-0"></span>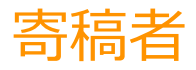

- *Mike O'Brien*
- *Nikhil Reddy*
- *Max Granat*
- *Chandini Penmetsa*
- *Chaitanya Deolankar*

d١

## <span id="page-56-0"></span>注意

お客様は、この文書に記載されている情報を独自に評価する責任を負うものとします。このドキュメン トは、(a) 情報提供のみを目的としており、(b) AWS の現行製品とプラクティスを表したものであり、 予告なしに変更されることがあり、(c) AWS およびその関連会社、サプライヤー、またはライセンサー からの契約義務や確約を意味するものではありません。AWS の製品やサービスは、明示または暗示を 問わず、いかなる保証、表明、条件を伴うことなく「現状のまま」提供されます。お客様に対する AWS の責任は、AWS 契約により規定されます。本書は、AWS とお客様の間で行われるいかなる契約 の一部でもなく、そのような契約の内容を変更するものでもありません。

「AWS での自動化されたセキュリティ対応」ソリューションは、[Apache Software Foundation](https://www.apache.org/licenses/LICENSE-2.0) で閲 覧可能な Apache ライセンスバージョン 2.0 の条項に基づいてライセンスされています。

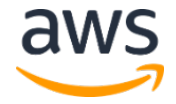